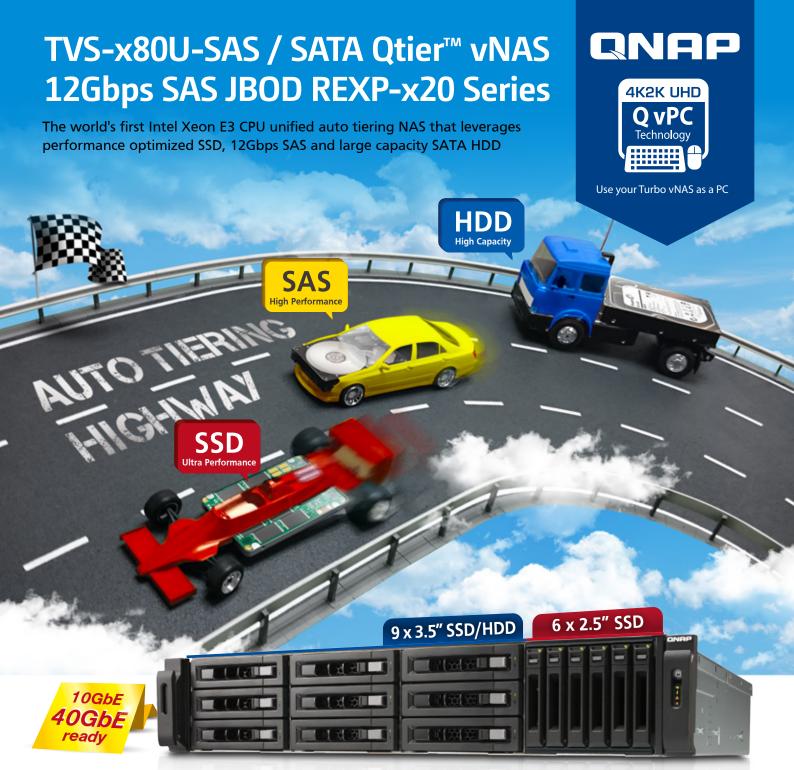

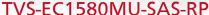

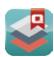

### **Qtier™ Technology**

Qtier™ (QNAP auto tiering) automatically detects data on the different level of storage based on frequency of the

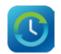

### **Hybrid Backup and Restore**

Local, remote and cloud backup management

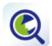

#### **Qsirch**

Real time data seraching and mining

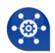

Snapshots
Reduce the backup space efficiently

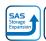

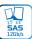

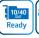

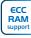

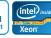

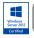

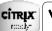

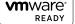

- Based on tiered storage architecture with 256GB SSD cache acceleration
- Virtualization Station and Container Station Provide the new era of the virtual computing
- Unified storage management support iSCSI(File or Block based), NFS and Samba
- Scale up storage with QNAP REXP-1220U-RP / REXP-1620U-RP expansion units, daisy chaining up to 8 units for total 1024TB raw capacity
- Support ECC & Non ECC RAM

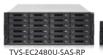

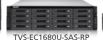

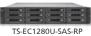

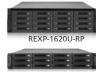

REXP-1220U-RF

# Overview

In the era of big data, there is a wealth of data generated and exchanged by the billion of devices on the Internet of Everything (IoE) and across hybrid cloud devices. The rampant data growth requires increasingly flexible storage solutions that will ensure business continuity. QNAP has strived to provide enterprises and SMBs with the facilities and tools to attain storage services to meet the evergrowing capacity demand and results in reduced overall operation risks and costs.

Besides managing data growth, another major challenge for an organization is its ability to keep existing data available and protected in the event of a disaster or system failure. QNAP's flexible storage solutions incorporate features such as tiered storage, snapshots, thin provisioning, and LUN backup to better match specific business requirements and cope with disastrous situations.

The QNAP 12Gbps SAS is more reliable and has better storage I/O performance than the 6G model. Furthermore, it is backward compatible with 6Gbps SAS HDDs. Our 12Gbps JBOD Expansion enclosures not only strengthen the organization's disaster recovery system but also satisfy the growing need to expand storage capacity at different stages as organizations seek to adapt to more demanding business environments.

QNAP NAS has demonstrated its ability to offer a complete product portfolio that fits for every SMB and small to medium enterprise, including a wide range of hard disk models and iSCSI SAN solutions.

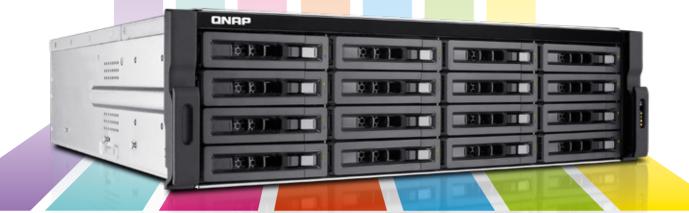

# **Table of Contents**

| P. 01 | Unified Storage management and data protection                |
|-------|---------------------------------------------------------------|
| P. 08 | Qtier™Technology                                              |
| P. 11 | Snapshot                                                      |
| P. 15 | File Station 4.2, Management and Sharing                      |
| P. 19 | Hybrid Backup Solutions                                       |
| P. 24 | QPulse™ Remote Management System                              |
| P. 26 | Q'center CMS (Central Management System)                      |
| P. 28 | Virtualization Station 2.0                                    |
| P. 32 | Container Station 1.0                                         |
| P. 36 | QvPCTechnology                                                |
| P. 39 | Virtualization Applications                                   |
| P. 42 | QNAP NAS is DataCore Ready                                    |
| P. 43 | Productivity Tools                                            |
| P. 44 | myQNAPcloud 2.0                                               |
| P. 47 | Qsync Central Center 2.0                                      |
| P. 49 | Notes Station 2.1                                             |
| P. 51 | Qsirch 1.0                                                    |
| P. 53 | Surveillance Station 5.1                                      |
| P. 58 | App Center                                                    |
| P. 61 | Mobile Apps & Utilities                                       |
| P. 67 | Computer Utilities                                            |
| P. 69 | Hardware Introduction                                         |
| P. 70 | 40GbE Ready                                                   |
| P. 71 | 10GbE Application                                             |
| P. 72 | QNAP 12Gbps SAS JBOD Expansion Enclosure                      |
| P. 74 | Hardware specification                                        |
| P. 75 | JBOD Hardware / Accessory / 10GbE LAN card compatibility list |
| P. 76 | Software specification                                        |

# Unified Storage management and data protection

A converged management platform combining cloud and tiered storage technology

In addition to existing storage management and backup functions, the new Snapshot and Backup Versioning help you improve data security while lowering storage expenses. By integrating public cloud storage and backup services, your QNAP NAS is a converged storage management platform offering on-premise, private, offsite, and cloud services.

#### Intelligent Storage Manager - Unified storage management

The QTS Storage Manager neatly presents tools and options for managing system storage with an intuitive graphical interface. From reviewing the system storage allocation in the Dashboard, to managing volumes, Storage Pools, disks and iSCSI storage, or even the new Snapshot function, the Storage Manager provides a centralized place to simplify hard drive management and to maximize storage usage.

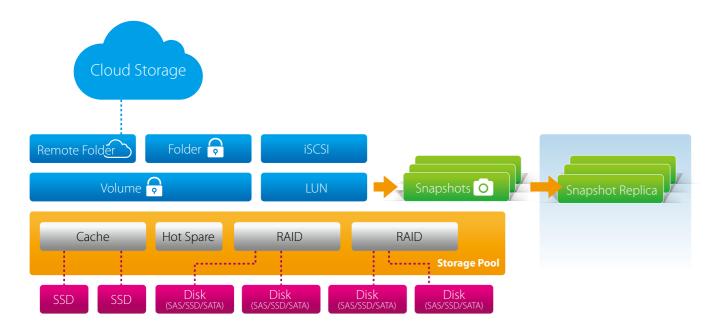

#### Dashboard

The Storage Manager dashboard provides an overview for IT administrators to easily monitor and manage storage allocations. QTS 4.2 provides a more secure and flexible way to store and manage data stored on your NAS. This next generation volume offers powerful features such as storage pooling with multiple RAID groups, thin-provisioned volumes with space reclamation, and online capacity expansion.

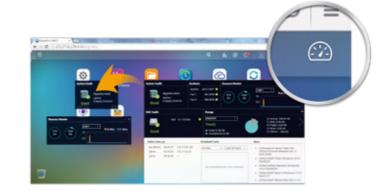

#### Storage management

IT administrators can monitor HDD allocation status for RAID groups in addition to individual HDD information. This ensures that there are no idle HDDs, maximizing utilization of the storage resources. IT administrators can aggregate multiple RAID groups into a single storage pool to flexibly utilize the storage capacity as a whole and protect them using redundancy, allowing for better protection against multiple disk failures for large-capacity environments. Multiple volumes can now be created on the Storage Pool to provide flexible deployment.

#### Volume

QTS 4.2 supports the creation of multiple volumes within a Storage Pool. View all available storage pools, volumes, and iSCSI LUNs on the same screen including comprised RAID groups. This enables the expansion or removal of current pools and volumes, set threshold values for capacity consumption alerts, and RAID group management. Data volumes and LUNs can be extended without interrupting services.

#### Thin provisioning

Over-allocation enables a server to view more storage capacity than has been allocated in a storage pool. Further, the physical storage capacity is used only when files are written by the application, improving utilization rates.

#### Thick provisioning

Physical storage capacity is dedicated during the initial allocation of the storage volume.

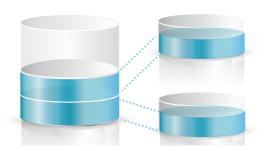

Efficiently use storage spaces with incremental allocation.

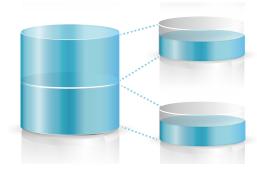

Allocate all spaces specified and they cannot be used by other volumes or LUNs

# ≥ iSCSI (Block based LUN)

QTS 4.2 supports two types of LUNs for efficient storage utilization: block-level and file-level iSCSI LUNs. The Turbo vNAS also supports multiple types of configurations for server connections:

- single LUN or multiple LUNs per iSCSI target.
- multiple iSCSI targets for a single LUN, only used for clustered environments

#### Block-Level iSCSI LUN

 $Deploy\ block-level\ iSCSI\ LUN\ as\ volumes\ to\ reduce\ overhead\ and\ improve\ overall\ read/write\ performance.$ 

#### File-Level iSCSI LUN

File-level iSCSI LUNs can be used to create a disk image for an iSCSI LUN where storage space is a premium.

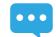

Both block-level and file-level iSCSI LUNs support thin provisioning, space reclamation, and online capacity expansion. We recommend using block-level iSCSI LUNs unless there is a limitation on space usage.

In addition to Storage Manager, IT administrators can also check volume status of shared folders with File Station.

# Virtual Disk Drives increase storage expansion flexibility

Virtual disks provide a flexible way for IT administrators to expand storage. By using the built-in iSCSI initiator to connect an iSCSI target of the Turbo NAS, you can create a virtual disk on the local server. The Turbo NAS can act as a stack master to connect up to 8 virtual disks or stack targets, aggregating storage space from multiple NAS systems. NAS users then only need to connect to a single target to access the space from all of the network storage devices.

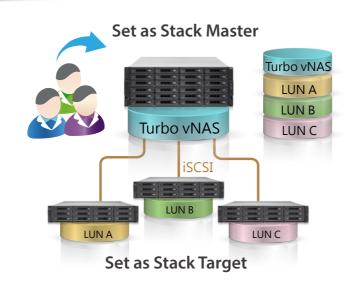

# ➤ CIFS (SAMBA)

Server Message Block (SMB), a version of which is known as Command Internet File System (CIFS), is the default file-sharing service on QNAP NAS. It is mainly used for sharing files among systems using this protocol, such as Windows and Unix-like systems and can also be used as a primary domain controller (PDC).

# > NFS

QTS 4.2 supports Network File System (NFS), which allows a server to share directories and files with clients over a network. With NFS, client computers can mount file systems over a network. Users can access shared files on these file systems as though they are mounted locally.

#### SAS and SATA storage system performance comparison

SAS-enabled storage systems deliver better IOPS performance and are ideal for applications requiring large amounts of random accessing such as online transaction processing (OLTP) and Mail Servers.

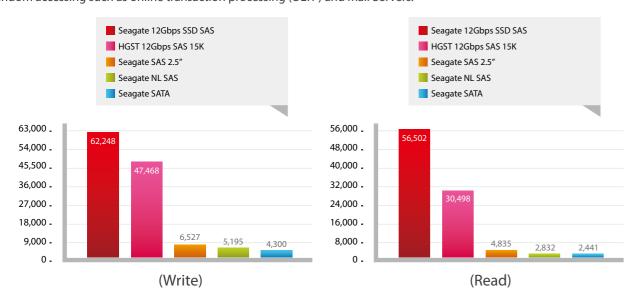

| MB/S           | Hard<br>drive | Seagate 12Gbps<br>SSD SAS | HGST 12Gbps<br>SAS 15K | Seagate SAS<br>2.5" | Seagate NL<br>SAS | Seagate SATA |
|----------------|---------------|---------------------------|------------------------|---------------------|-------------------|--------------|
| Random<br>IOPS | Write         | 62,248                    | 47,468                 | 6,527               | 5,195             | 4,300        |
|                | Read          | 56,502                    | 30,498                 | 4,835               | 2,832             | 2,441        |

Testing environment

Seagate ST200FM0053(2.5" 12Gbps SAS), HGST HUC156030CS4200 (2.5" 12Gbps SAS, 15,000), Seagate ST9300653SS (2.5" 6Gbps SAS, 15,000) x8, Seagate ST4000NM0023 (NL-SAS) x8, Seagate ST4000NM0033 (SATA) x8

RAID Type: RAID5. 4K Random 100% write, 4K Random 100% read.

### QNAP high-performance unified and tiered storage solutions

Data used by enterprises continues to grow exponentially and with greater diversity in data types and importance. It is imperative to offer a secure and efficient storage solution that can process this enormous amount of data while minimizing the total cost of ownership.

Establishing a tired storage system based on efficiency and capacity can aid in improving overall processing efficiency.

Enterprises can classify data accordingly by sharing folders with a file-based storage system and processing files that require more demanding data throughput with a block-based storage system to accommodate different usage models.

QNAP Turbo vNAS business series can flexibly configure different tiers to hard drives on a single unit according to different data usage needs, delivering the best unified and tiered storage solution.

# ≥ Tiered storage architecture optimizes storage efficiency

Nowadays, business needs for big data storage keeps increasing. It is crucial that businesses can utilize cost-efficient storage solutions featuring tiered architecture to tackle Hot Data (frequently-used data) and Cold Data (less-used data) applications with the flexible configuration of storage devices to boost storage efficiency.

In order to achieve the goal of tiered storage, generally organizations choose SAS Controller-based storage system, such as QNAP's enterprise-class SAS-enabled Turbo NAS models.

As different storage devices vary in features, businesses have to thoroughly assess their storage needs in performance and capacity to choose the right business hard drives for maximum cost efficiency. The following illustration shows the tiered storage architecture.

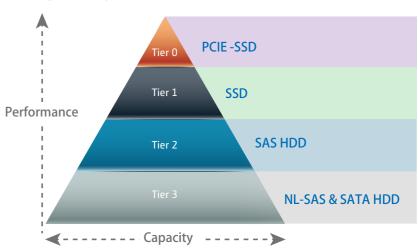

#### Storage tiers

|                         | Tier 0 Storage                                                                                                    | Tier 1 Storage                                                                               | Tier 2 Storage                                                                                           | Tier 3 Storage                                                             |
|-------------------------|----------------------------------------------------------------------------------------------------|----------------------------------------------------------------------------------------------|----------------------------------------------------------------------------------------------------|----------------------------------------------------------------------------|
| Device Used             | PCI-E SSD or High-<br>performance SSD                                                                                                   | SSD                                                                                          | SAS HDD                                                                                                  | NL-SAS and SATA HDD                                                        |
| Needs                   | Low latency and high performance but with lower capacity                                                                                | Performance, capacities and availability                                                     | Lower performance and cost, larger capacity                                                              | Lowest cost and maximum capacity; suitable for inactive or static data     |
| Usage Scenarios         | Online transaction<br>processing (OLTP) database,<br>online analytical processing<br>(OLAP)                                             | Online database server, ERP database                                                         | Mail server, snapshot, online archive, large amount of data                                              | Offline archive, backup copy, disaster recovery, long-term data retention. |
| Data Usage<br>Examples  | Records and logs, paging<br>file metadata or index file,<br>replication of VM and VDI<br>connections, merging of I/O<br>and performance | Operating files, emails,<br>networks, database tables,<br>audio, video, VM and VDI,<br>hosts | Main directory, data<br>acquisition, disk-to-disk<br>(D2D) backup/restore                                | Applications with low-cost or high energy-saving                           |
| Data Status             | Operating data                                                                                                    | Mainly operating data                                                                        | Mixed with operating and idle data                                                                       | Mainly idle or inactive data                                               |
| Measurement<br>Standard | Focuses on high IOPS and low latency, low capacity needs; high cost.                                                                    | Focuses on IOPS, bandwidth, reliability and low capacity needs.                              | Focuses on space capacity<br>and reliability; cost is<br>relatively low for high-<br>density capacities. | Focuses on space capacities and cost; lower cost per terabyte.             |

TVS-ECx80U-SAS TVS-ECx80U-SAS Series

#### Comparison of storage devices

The following is a comprehensive comparison of general tiered storage devices.

| Hard Drive                                      | SAS Solid State Drive (SSD)                                           | SAS Hard Drive                                                                     | Nearline SAS Hard<br>Drive       | SATA Hard Drive                                         |
|-------------------------------------------------|-----------------------------------------------------------------------|------------------------------------------------------------------------------------|----------------------------------|---------------------------------------------------------|
| Features                                        | Low power consumption, no noise, anti-vibration, low heat, fast speed | Lower latency, high reliability,<br>best performance in<br>traditional hard drives | Good reliability, large capacity | Large capacity,<br>lower reliability and<br>performance |
| Price                                           | \$\$\$\$\$                                                            | \$\$\$\$                                                                           | \$\$\$                           | \$\$\$                                                  |
| Capacity                                        | 100GB~800GB                                                           | 300GB~1.8TB                                                                        | 500GB~6TB                        | 500GB~8TB                                               |
| Interface                                       | SAS (Dual Port) / SATA (Single<br>Port) 12 Gb/s, 6 Gb/s               | SAS (Dual Port) 12 Gb/s, 6 Gb/s                                                    | SAS (Dual Port) 6 Gb/s           | SATA (Single Port) 6 Gb/s                               |
| Performance                                     | Very high                                                             | High                                                                               | Moderate                         | Moderate-low                                            |
| RPM                                             | N/A                                                                   | 10,000-RPM 15,000-RPM                                                              | 7200-RPM                         | 5,900-RPM 7,200-RPM                                     |
| External Continuous<br>Transfer Performance     | 800 MB/sec                                                            | 200 MB/sec                                                                         | 170 MB/sec                       | 170 MB/sec                                              |
| Average Response<br>Time (Milliseconds)         | Less than 0.1 ms                                                      | 4 ms                                                                               | R:9.5/W:8.5 ms                   | R:9.5/W:8.5 ms                                          |
| Input/Output<br>Operations Per<br>Second (IOPS) | 120,000/40,000 (IOPS)                                                 | > 200 (IOPS)                                                                       | 200~150 (IOPS)                   | < 100 (IOPS)                                            |
| Unrecoverable bit read error                    | 1 LBA per 10E16                                                       | 1 LBA per 10E16                                                                    | 1 LBA per 10E15                  | 1 LBA per 10E14                                         |
| Mean Time Between<br>Failures (MTBF, hours)     | N/A                                                                   | 2 million                                                                          | 1.4 million                      | 0.8 million                                             |
| Reliability                                     | N/A                                                                   | Very high                                                                          | High                             | Moderate                                                |

# > SAS interfaces bring you the high performance

The major advantage of the SAS interface is full-duplex data transmission; it is different from the half-duplex provided by SATA. SAS is able to simultaneously process two different I/O operations, data transmitted in both directions at the same time. In addition, SAS features excellent scalability; each SAS port is able to correspond to as many as 16,384 hard drives (in theory), in contrast each SATA port can only correspond to one hard drive. The SAS interface offers far higher scalability than the SATA interface.

The diagram below shows the TVS-x80U-SAS with a 12Gb/s SAS controller, connecting to a CPU with a PCIe Gen3 x 8 (64Gb/s) bus to provide extremely high throughput. The 12Gb/s SAS ports connect to hard disk drives giving each dedicated bandwidth and an individual command set. Both SATA and SAS are serial device interfaces that use simplified cabling, smaller connectors, lower pin counts, and lower power requirements than parallel SCSI. The 12G SAS is capable of much higher data transfer, unlocking the full potential of PCI Express 3.0 based systems and solid state storage solutions.

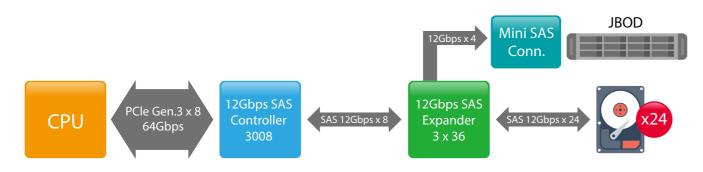

TVS-x80U-SAS 12Gbps SAS model block diagram

The SATA controller uses PCIe Gen2 x1 (5Gb/s) or Gen2 x2 (10Gb/s). The TVS-x80U SATA diagram shows how the SATA controller connects to the PCle Gen2 x1 with 5Gb/s while providing connections to two SATA 6Gb/s HDDs. The two SATA 6Gb/s HDDs (12Gb/ s total) share the maximum available bandwidth of 5Gb/s. Each of the SATA ports therefore can only use 3Gb/s bandwidth despite theirtransfer capability of 6Gb/s. As such, the SATA controller limits the overall performance.

The overall performance will be dramatically drop QNAP lab do the samba performance with 4 clients on single R0 x 12 SSD volume. The volume will have 4800MB/S bandwidth. DMI Gen2x4 only have 2000MB/s bandwidth.

The test result: 80U-SAS has 18% sequential read performance and 37% sequential write performance enhancement over 80U-SATA.

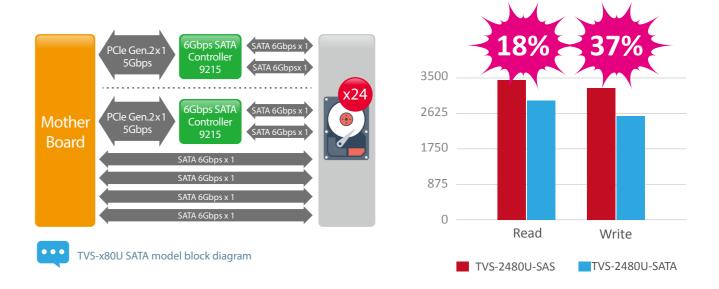

SATA is marketed as a general-purpose successor to parallel ATA and has become popular in the consumer market, whereas the SAS targets critical server applications. Furthermore, SAS is full duplex, whereas SATA is half duplex. The SAS transport layer can transmit data at the full speed of the link in both directions at once.

The previous SAS model, TS-x79U-SAS model, is a 6Gbps SAS model that use the 6Gbps SAS controller connect with PCIe Gen.2x8 (40Gbps). The TVS-x80U-SAS 12Gbps SAS model total bandwidth (64Gbps) is much higher than the TS-x79U-SAS model (40Gbps). The 12Gbps SAS backend performance is 37% dramatically higher than 6Gbps SAS model that can provide the usable data bandwidth.

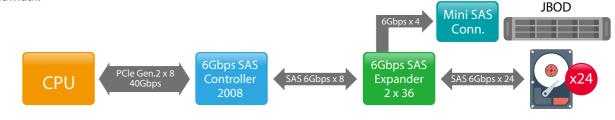

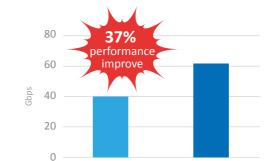

12Gbps SAS PCle

Gen.3 x8

TVS-x80U-SAS

6Gbps SAS PCle

Gen.2 x8

TS-x79U-SAS

| PCI Express version | Line code | Transfer rate | Bandwidth Per Line          |
|---------------------|-----------|---------------|-----------------------------|
| 1                   | 8b/10b    | 2.5 GT/s      | 2 Gbit/s (250 MB/s)         |
| 2                   | 8b/10b    | 5 GT/s        | 4 Gbit/s (500 MB/s)         |
| 3                   | 8b/10b    | 8 GT/s        | 7.877 Gbit/s (984.6 MB/s)   |
| 4                   | 128b/130b | 16 GT/s       | 15.754 Gbit/s (1969.2 MB/s) |

| TS-x79U-SAS | 6G SAS model | block diagram |
|-------------|--------------|---------------|
|             |              |               |

| PCI Express version | Line code | Transfer rate | Bandwidth Per Line          |
|---------------------|-----------|---------------|-----------------------------|
| 1                   | 8b/10b    | 2.5 GT/s      | 2 Gbit/s (250 MB/s)         |
| 2                   | 8b/10b    | 5 GT/s        | 4 Gbit/s (500 MB/s)         |
| 3                   | 8b/10b    | 8 GT/s        | 7.877 Gbit/s (984.6 MB/s)   |
| 4                   | 128b/130b | 16 GT/s       | 15.754 Gbit/s (1969.2 MB/s) |

#### Enterprise-class solid-state drive (SSD)

The key components of an SSD are the controller and the memory to store the data. There are no moving parts, thus no restrictions due to mechanical limitations. It reduces the problems of using high RPM for high performance, achieves better IOPS performances than traditional hard drives, and decreases heat and power consumption and relative cost. However, at this time

SSD storage capacity is very limited, causing a very high unit storage space and making SSDs more suitable for IOPS-demanding applications rather than for storage purposes.

Mainstream SSDs are divided into two types: SLC and MLC.

SLC SSDs: High access times (approximately 100K access times), high cost.

MLC SSDs: Low access times (approximately 10K access times), low cost.

SLC SSDs are more suitable for write-intensive applications and MLC SSD is more suitable for read-intensive applications.

### Enterprise 15,000 RPM SAS hard drives

The main selections for enterprise mission critical SAS hard drives are 15,000 RPM or 10,000 RPM, generally used for Tier1 storage. The enterprise 15,000 RPM SAS hard drive uses a high RPM to provide superior performances compared to average hard drives and features higher security with higher mean time to failure, lower read errors, higher support, and more. The enterprise 15,000 RPM SAS hard drive is widely used due to its high reliability and high performance. However, because of its high cost and less storage space offering, it is mostly used with Near-line SAS HDDs for certain applications.

#### Large capacity SAS hard drives

Dealing with Cold Data, the data with less usage frequency, large capacity and low-cost Near-Line SAS hard drive is the ideal choice for businesses. Near-Line SAS hard drives features large capacity, high availability and high support, fulfilling businesses' big data storage needs with lower cost while only yielding slight decreases in performance.

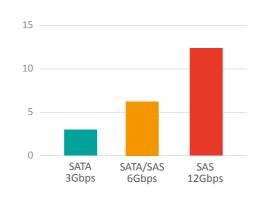

#### SATA hard drives

Generally SATA hard drives have slower performance and lower reliability, but it is perfect for general applications and massive data storage due to its larger capacity and lower cost.

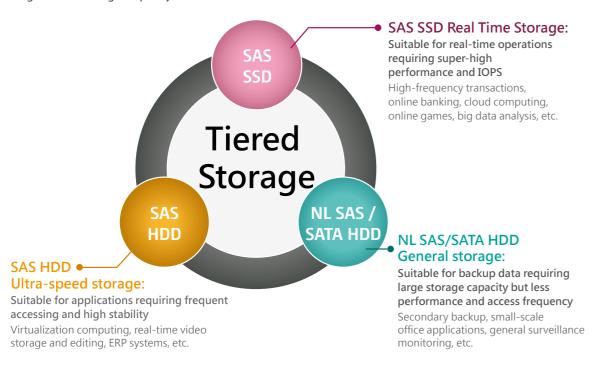

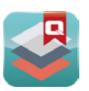

# **Qtier™Technology**

Exceptional performance in balancing hot & cold data in large storage environments

An intelligent auto-tiering solution that provides high flexibility in large storage environments by recognizing hot and cold data while also providing the lowest TCO per gigabyte cost, superior system performance and management efficiency.

QNAP's auto-tiering technology, Qtier<sup>™</sup>, is a multi-tier storage management system. Qtier<sup>™</sup> automatically moves the most active data to the high-performance drives while less active data is migrated to high-capacity drives. This alleviates the burden on administrators by supporting tasks of performance pre-estimation, layout design, and relocation of data according to performance and budgets.

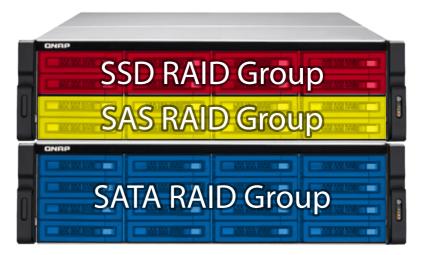

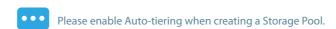

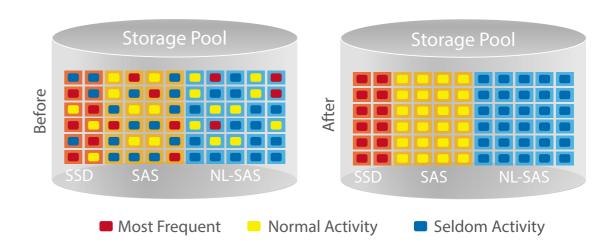

TVS-ECx80U-SAS Series TVS-ECx80U-SAS

#### QNAP Auto-tiering architecture

Data migration based on Transaction-based B-tree Update

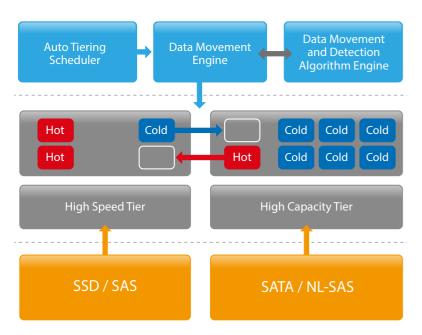

Based on the results of B-tree calculation, the NAS will automatically move data blocks with higher weights to higher tier (e.g. moving data blocks from HDD RAID Group to SSD RAID Group). Here data migration and metadata update will not interfere with normal IO; therefore, transaction-based B-tree update will avoid problems with data integrity.

You can get the statistics of all data waiting to be processed as well as finishing processed in this phase. If the administrators need to do administrative tasks or there are bandwidth requirements for external connections, they can stop data migration in this phase. Furthermore, assigning weights can help adjust bandwidth allocation or alleviate congestion between external IO and internal data migration.

The goal of the auto-tiering function on the QNAP NAS is to optimize the use of the storage infrastructure by simultaneously improving storage utilization and performance:

- Move frequently used data onto fast disks for high-availability or high I/O cache throughput
- Move less frequently used data onto low-cost, high-capacity disks for better cost efficiency

To achieve the required level of performance and cost benefits, data is categorized based on access frequency. Service levels such as response times or runtime must be measured and evaluated in advance to decide which data must be stored at a given time in a certain tier.

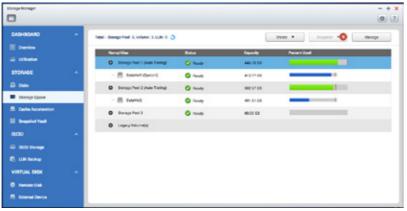

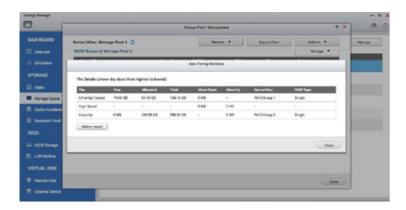

### 3 levels of tiered storage

Qtier™ offers a 3-tier configuration, namely, ultrahigh speed (SSD), high speed (SAS) and high capacity (SATA/NL-SAS) for a combination of different disk drives:

- Tier 1 (Ultra-high Speed): SSD drives
- Tier 2 (High Speed): SAS drives
- Tier 3 (Capacity): SATA or NL-SAS

# Detailed and visualized statistics for performance analysis

Historical data assists users in performance tuning and storage provisioning, enabling accurate adjustment of auto-tiering policies.

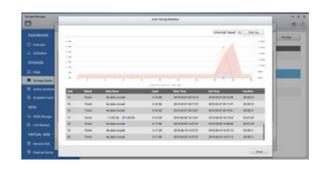

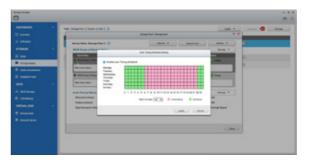

# User-defined policies for better auto-tiering efficiency

Policy defined auto-tiering enables dynamic reallocation of data corresponding to the performance requirements of the data or applications in addition to scheduling and prioritization of data migration.

#### The following is a comprehensive comparison of storage technologies:

|                          | Qtier™                                                                                                    | Full SSD                                                                                                   | SSD Cache                                                                                                    |
|--------------------------|----------------------------------------------------------------------------------------------------|----------------------------------------------------------------------------------------------------|----------------------------------------------------------------------------------------------------|
| Costs                    | \$                                                                                                    | \$\$                                                                                                    | \$                                                                                                    |
| Storage space            | Big                                                                                                    | Small                                                                                                    | Big                                                                                                    |
| Available SSD space      | Extends as needed                                                                                                    | Extends as needed                                                                                          | Limited by available memory                                                                                                    |
| Data migration<br>method | Scheduled                                                                                                    | No                                                                                                    | Automatic                                                                                                    |
| Data migration mechanism | Moves data according to access frequency                                                                                     | All data is in SSD storage                                                                                 | Replicates frequently accessed data to SSD storage                                                                                        |
| Application scenarios    | Typically used for predictable I/O workloads such as file/web/e-mail servers and application virtualization or video editing | Typically used for applications requiring fast/intensive I/O such as databases or virtualized environments | Typically used in a highly frequent data access environment such as virtualized applications or high-resolution video or audio processing |

#### Otier<sup>™</sup> with SSD Cache for around-the-clock acceleration

Qtier<sup>™</sup> fully supports concurrent tiering and SSD caching. In this mode, Qtier<sup>™</sup> constantly monitors I/O activity and keeps active data that requires small, mostly random, read and write operations in SSD Read-only or Readwrite cache and other data in the tiered storage automatically moving data between the appropriate tiers. QNAP unified and tiered storage is an intelligent, automated storage system for managing data placement to help optimize performance and cost requirements in multi-tier configurations.

Qtier™ Technology is a convenient, economical and insightful way to store and balance your active (hot) and archived (cold) data. The intelligent Auto-tiering feature allows you to have your frequently-accessed data on high-speed SSD in the NAS for quick access and high performance. At the same time, you still have access to your archived and seldom-used data on the NAS's SAS and SATA drives. This provides the versatility of extreme performance, a large storage capacity and a lower cost per gigabyte to store and balance your data.

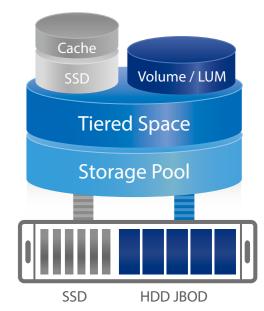

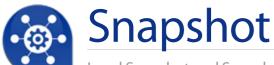

Local Snapshot and Snapshot Replica - An Efficient and economical way to protect files

QNAP's Whole Volume/LUN Snapshot Technology records the status of files using the Copy on Write mechanism. This helps in recovering files to a previously saved state in case of accidental deletion or modification. Further, the required storage space can be effectively reduced with block-based snapshot technology. Using Snapshot Replica in Backup Station, snapshots can be backed up to remote servers for better data protection, which not only improves data safety but also drastically reduces your IT operational costs.

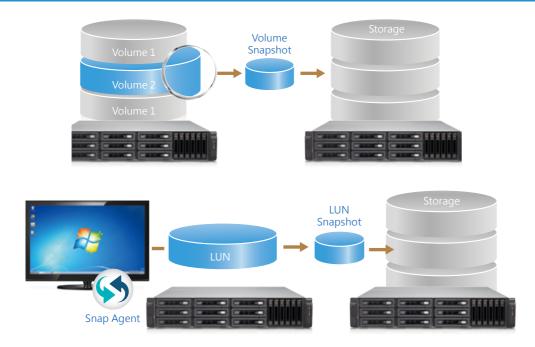

•••

Note: The Snapshot function is only available for certain models and requires a minimum of 4GB RAM.

### Benefits of QNAP Snapshot Technology

The block-based QNAP Snapshot Technology supports up to 256 snapshots for each volume or LUN, up to 1024 snapshots. You can schedule snapshots hourly, daily, weekly, monthly, or yearly to meet enterprise requirements of improving Recovery Point Objective (RPO) and Recovery Time Objective (RTO). Further, the smart snapshot function can assist in saving space and reserve snapshots for future use. Additionally, Snapshot Agent ensures data integrity on locked or open files while taking snapshots.

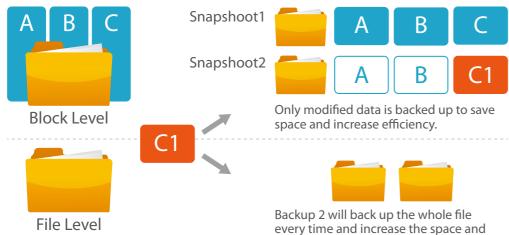

Only modified data is backed up to save space and increase efficiency. Whole data backup (higher space requirement and reduced efficiency).

### Local Snapshot to provide continuous data protection

#### File-level recovery

The low-impact, small-sized, and user recoverable snapshots offer more benefits of storage administration compared to traditional file copies, which are often stored as a single large data file. For instance, you can choose to recover a file in a folder or the entire folder instantly with a few clicks.

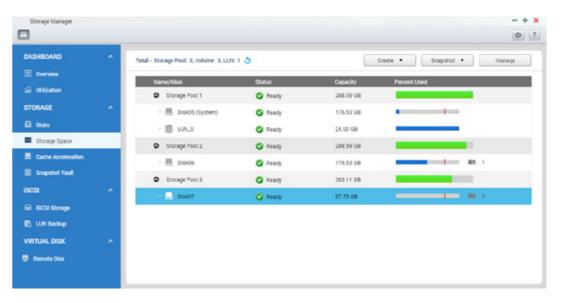

#### · Data visibility

The QNAP Snapshot provides tools in Storage Manager to help you find specific files to recover. You can easily view files and folders in a snapshot and browse through different snapshots displayed in chronological order. In addition, file recovery just takes a few clicks, increasing operational efficiency.

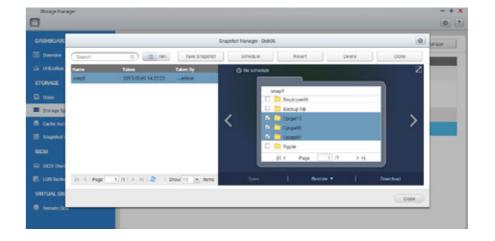

#### The files in a snapshot clone can be freely edited by users.

Clone a snapshot as a volume or LUN for quick file access, eliminating long restore times and reserving sizeable space for storing backups. The files in a snapshot clone can be freely edited by users.

#### Rsync/RTRR integration

The Rsync/RTRR functions in Backup Station automatically detect whether the system supports Snapshots. The RTRR/Rsync functions take snapshots of the volume before starting replication and then back up snapshots to a remote server. This greatly enhances data integrity.

### VMware/Microsoft VSS integration

QNAP Snapshot also supports virtual machine snapshots on VMware or deployment with Microsoft Volume Shadow Copy Service (VSS). Before taking snapshots, the Snapshot Agent notifies VMware or Microsoft VSS to stop accessing iSCSI LUNs to ensure data integrity and to reduce system overhead.

• Remote Snapshot Replica prevents data loss

#### **Snapshot Replica**

The Remote Snapshot Replica enables you to replicate volume/ LUNs between different remote servers using snapshot technology, which helps to reduce storage consumption and bandwidth. Either take the snapshot immediately or set up a snapshot schedule. It is considered one of the most comprehensive strategies for data backup.

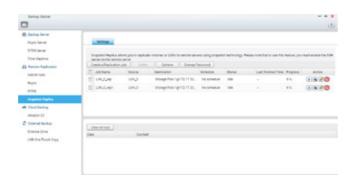

#### **Snapshot Vault**

Snapshot Vault is the backup center for storing and managing

every snapshot created remotely from another QNAP NAS. It is also capable of cloning a snapshot (with specified files in a snapshot) as a local volume for data access. comprehensive strategies for data backup.

#### Managing snapshots remotely from another NAS

Use the Clone function to clone (or mount) a snapshot from the Snapshot Vault as a volume or iSCSI LUN on a QNAP NAS. Directly access these files through File Station or Backup Station. Use an iSCSI initiator to connect to a cloned iSCSI LUN from another computer.

#### Replication Settings

To minimize the risk of data breach, the Snapshot Replica provides the option of file encryption. It also provides file compression and transfer rate adjustment to lower bandwidth consumption.

### The Advantage of using QNAP Snapshot

### High Flexibility

QNAP Snapshot can be used with iSCSI LUNs, Volumes in Turbo NAS and Expansion Units to achieve full protection. On the other hand, Snapshot Replica provides a way to transfer your snapshot to a remote Turbo NAS for backup.

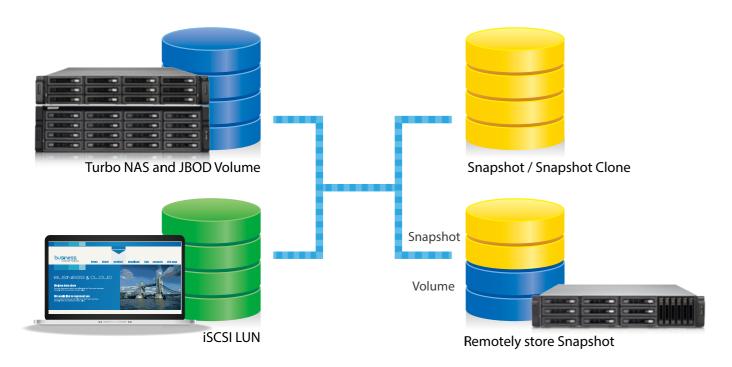

#### • Application Consistent Snapshots with Snapshot Agent

Snapshot Agent, used for iSCSI LUN, allows connecting the Turbo NAS with the remote servers (VMware vCenter or Windows Server) to ensure consistent snapshots. On those remote servers, the running applications (VMware virtual machines, Hyper-V virtual machines, SQL server, Windows file server...) will write/flush the data from the memory to the iSCSI LUN prior the snapshot is taken. The application will then be consistent and include all necessary data. In case of snapshot restoration, no data will be missing.

Snapshot Agent also includes VSS Hardware Provider for Windows to allow taking snapshot on the NAS from the backup software use on Windows server. The Snapshot process can be offloaded to the NAS and reduce the loading on the server.

#### VSS Hardware Provider Work Flow

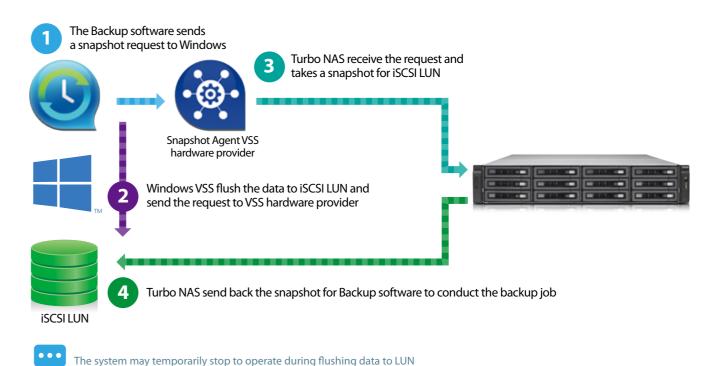

#### **Snapshot Agent Work Flow**

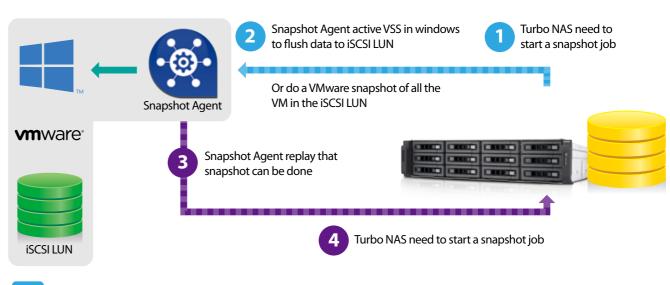

The system may temporarily stop to operate during flushing data to LUN

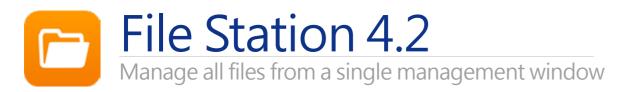

With the new remote connection function, the File Station now enables management of files on local, remote, and cloud storage across geographical boundaries and platforms from a single window anywhere.

# In the past, you needed to log into different devices individually for data migration or copying.

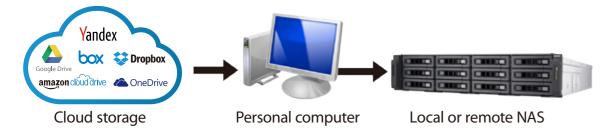

#### Now, File Station 4.2 supports remote connection.

- Supports connecting to six cloud services: Google Drive, Dropbox, Microsoft OneDrive, Box, Amazon Cloud Drive, and Yandex Disk.
- Three remote device network protocols:
- CIFS: Supports online streaming and thumbnail display when Microsoft Networking (SMB/ CIFs) is selected. Allows a single folder to be mounted on your local network or when the NAS connects to a VPN service.
- 2. FTP: Allows every folder to be mounted when using the FTP service for easy access to remote data
- 3. WebDAV: Allows a single folder to be mounted on local network or over the Internet. WebDAV uses the HTTP protocol over the standard HTTP port, making accessing files via WebDAV similar to downloading files from a webpage.
- Also supports searching for devices on the same network via FTP or CIFS.

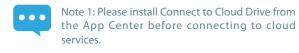

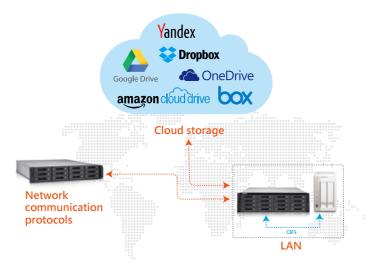

# Manage all files from a single management program

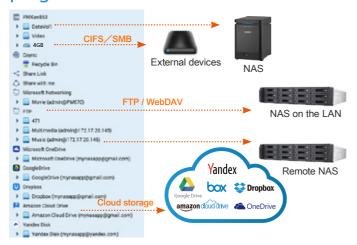

#### File Station interface

#### Three browsing modes are available:

icon, list, and detailed list.

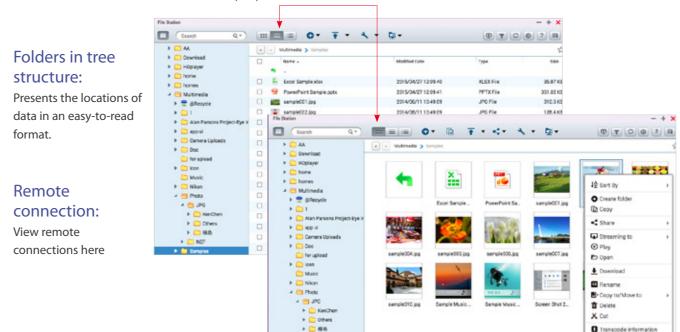

Features many functions for easier file management.

Compress(Zip)

#### Preview for Microsoft Office files:

• Preview Microsoft Office files offline with a Chrome browser extension (Chrome browser only and with the Office Editing for Docs, Sheets & Slides Chrome extension installed from Chrome Web Store) in the File Station.

Support for file types: .doc, .docx, .xls, .xlsx, .ppt, and .pptx.

Also supports the online preview of Microsoft Office files with Office Online and Google Docs in the File Station.

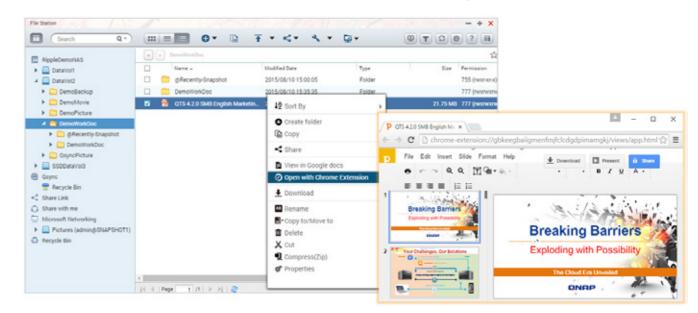

#### Multimedia streaming

#### Video:

- On-the-fly transcoding enables you to watch a video while it is being converted in real time. (Please note that on-the-fly transcoding is only available on certain models.)
- Background transcoding enables you to convert video into different resolutions and formats suitable for multiple devices and multiple networks.

#### Photo:

- All new interface with added support for viewing a wider range of picture formats.
- Playback photos as a slideshow, or set a photo as the QTS wallpaper directly from the picture viewer.
- · Additionally, photo rotation is now supported.

#### Music:

Added support for direct playback of even more music formats.

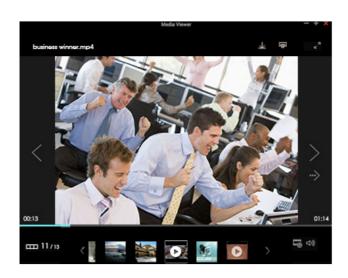

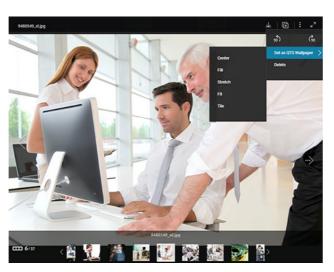

#### Smart zonal streaming

Stream multimedia files to different devices via Apple TV, DLNA, or Chromecast from the File Station.

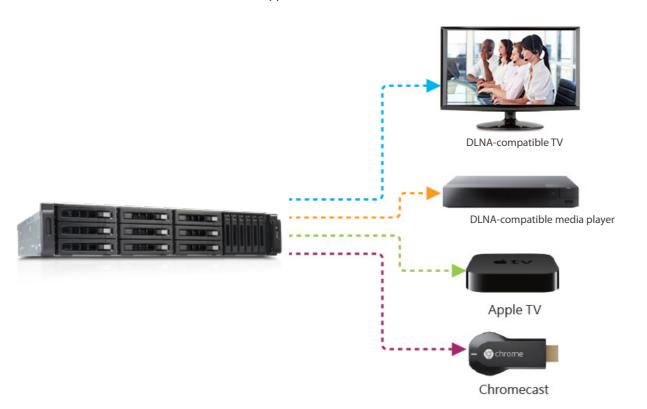

#### Upgraded sharing functions

• Share space with a user: System administrators can allocate space to NAS users, and specify a storage quota in File Station.

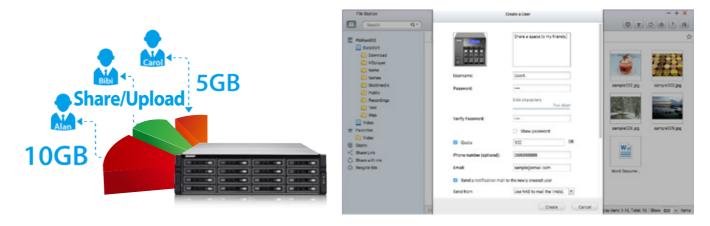

- Send users a notification of the access link via email when sharing space with a user to streamline the process.
- Directly share with other NAS users: Share files directly to selected NAS users rather than setting shared folder permissions.
- CloudLink enables file sharing from anywhere especially when your network environment does not support port forwarding.

  Just log in to myQNAPcloud from your NAS, create a share link with CloudLink, and then share the link with others.
- · Share download links via email:
- Users can share links from their own email account.
- Supports multiple email accounts.
- Share with social networks: You can paste the Share Links on social networks of your choice.
- Create share links only: Create a share link for files or folders and copy & paste it into forums, websites, and instant messengers for others to access it.
- Mutual file sharing: You can easily share several files in a shared folder with friends via a Share Link. By enabling the "Allow file upload to this folder" option, your friends will be able to upload files to your File Station without a user account. Set an expiration time for shared files.

# File or folder operations and management

With File Station, you can easily carry out common tasks like uploading, downloading, and managing files.

- Streamlined file operations such as rename, copy, move and delete.
- Compress/Extract multiple files: Choose multiple files in File Station and select "More Actions" > "Compress (Zip)" to compress the files to a Zip file. Alternatively, you can extract content from a Zip file.
- Instant photo preview: File Station displays thumbnails of photos, album covers, and videos to aid in categorizing and organizing multimedia files.
- File/Folder Property inspection: You can quickly inspect a file or folder's detailed properties from its Properties window.
- Auto transcoding: Set a folder as an auto-transcoding folder with its Properties window on the right pane. The Turbo NAS will automatically convert the videos in this folder to the resolution you have set.
- Media Folders: Similarly, you can designate a folder as a media folder and specify the type of files (photos, videos, music, etc.) that the media scanner should index from the Properties window.
- File upload: Move files from a local PC/Mac to File Station by drag-and-drop to upload the files to the Turbo NAS easily.

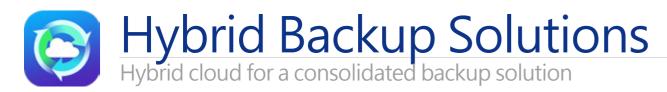

The QTS allows data on PCs, servers, virtual machines, and external drives to be backed up to the Turbo NAS; and provides disaster recovery solutions to back up data on the Turbo NAS to external devices or remote servers.

#### Backup from computer to NAS - PC backup

Windows® users can install the free QNAP NetBak Replicator utility to back up files from Windows® PC - entire disk drives, documents, pictures, music, videos, fonts, emails, and more – to one or multiple Turbo NAS units.

With simple clicks, you can set up real-time backup, scheduled backup and auto-backup. You can set power off after the backup is finished to save energy; file filtering to exclude files not to back up; and email notification when backup is completed.

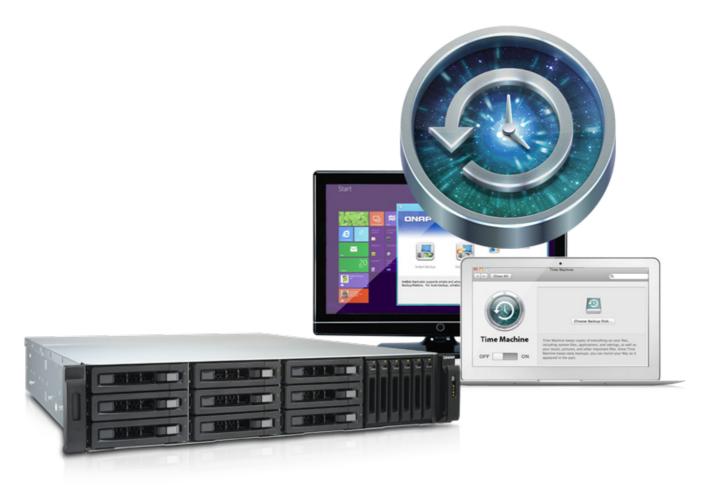

### 3rd party backup software

QTS is compatible with various renowned backup software such as Acronis® True Image and Symantec® Backup Exec. Users that have adopted such backup software can immediately back up data from other sources to the Turbo NAS.

#### Virtualization backup server

The Turbo NAS is compatible with VMware® ESX server, Citrix® XenServer, and Microsoft® Hyper-V, enabling your QNAP NAS to be seamlessly integrated to a virtualized environment as extended storage for data backup.

#### **QJBOD Express**

The new QJBOD Express enables quick back up or migration of large amounts of data to local or to remote sites without using any network bandwidth.

| San Francisco to Los Angeles: Initial transfer costs for 50TB data |               |                |  |  |  |  |
|--------------------------------------------------------------------|---------------|----------------|--|--|--|--|
| Method                                                             | Time cost     | Bandwidth cost |  |  |  |  |
| 100Mbps network                                                    | About 45 days | 50TB           |  |  |  |  |
| QJBOD Express                                                      | In two days   | 0              |  |  |  |  |

#### Back up 50TB data to remote site

Back up data to the JBOD

Connect the JBOD and create an encrypted volume for backup. "Safely Detach" the JBOD after the backup job is completed.

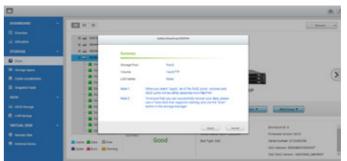

2 Transportation

Transport the JBOD to a remote site.

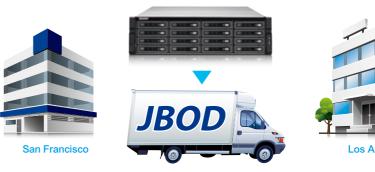

3 Finish backup job

Connect and scan the JBOD. Create the final incremental backup job.

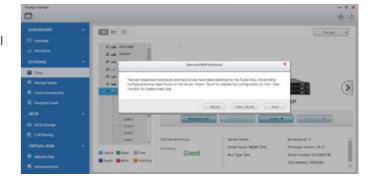

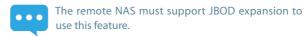

#### Complete backup and access —anytime, anywhere

The explosive growth of data brings challenges of data protection and management. Unless an organization has the necessary knowledge and a disaster recovery strategy to protect and recover data, data integrity and data security will continue to present a problem. Hybrid Backup Restore assists you in managing and planning backup strategies (including local, remote-site, and cloud backups) with its centralized management capability even in the most complex data environments.

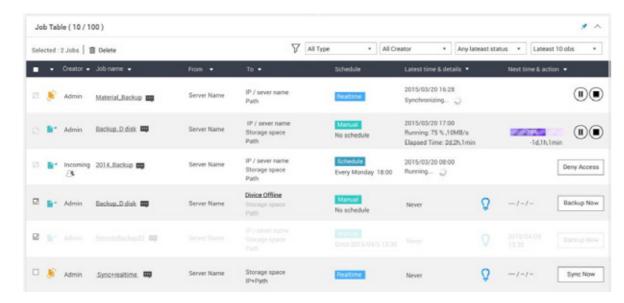

The HybridCloud Backup/Restore App will be available in the App Center in Q3, 2015.

### **Local Backup**

Use the One Touch Copy button on the front panel of the NAS to quickly backup data to or from external USB devices or disks.

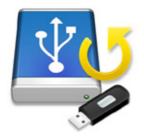

### Remote-site Backup

With the RTRR service on the QNAP NAS, backing up data to your NAS is a simple and easy process. Your computer or your NAS can be the source, destination, or relay server during the backup process. Access or back up files with the "Remote Connection" function in File Station using Microsoft® file sharing (CIFS/SMB) or FTP to mount external folders as if they were local.

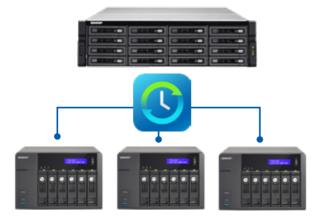

#### **Smart Version Control**

Real-Time Remote Replication (RTRR) version control enables saving backup files to time based versions. In case of an incident, files can be restored to earlier backed-up versions specified by time and date. Smart versioning enables you to create backup versions hourly, daily, weekly, or monthly. Alternatively, simple versioning keeps a fixed number of versions for a given period and automatically rotates stored versions.

#### Remote backup monitoring

System administrators can now monitor backup jobs from remote servers with QTS 4.2's Backup Station. The Incoming List displays the status of backup jobs from other NAS servers that use the current NAS as a target destination for their backup.

22

#### Two-way shared folder synchronization

Use RTRR (Real-Time Remote Replication) service to set up real-time or scheduled synchronization of shared folders between two Turbo NAS units. With two-way synchronization, file backup consistency is improved and is especially helpful in synchronization and collaboration across departments and branch offices.

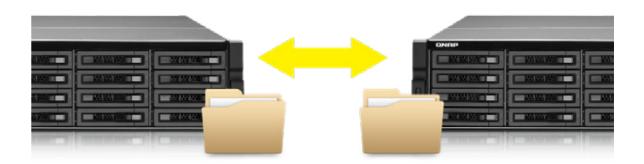

### **Cloud Backup**

Protecting against potentially disastrous data loss is of paramount importance for all businesses regardless of size. A QNAP Turbo NAS is a comprehensive backup and recovery solution to back up not only files for all devices on the LAN, but also for remote-site NAS units and servers. Furthermore, QNAP Turbo NAS fully supports backup from the Turbo NAS to online cloud storage services (e.g. Amazon® S3, Amazon® Glacier, Microsoft® Azure, Google® Cloud Storage\*, IBM® SoftLayer, HP® Cloud, Rackspace®, and ElephantDrive®). The QTS powerful and comprehensive Backup Station makes backup and recovery simpler for all business's disaster recovery plan.

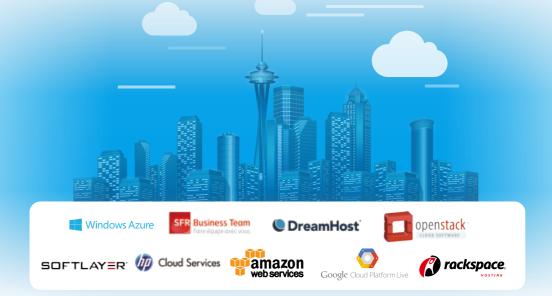

Web services Google Cloud Platform Live Google Cloud Platform Live Google Cloud Platform Live Hosting

#### Cloud backup made simple

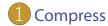

The CloudBackup Station supports compressed backup files, scheduled file deletion according to users' specifications and sparse file detection to avoid backing up unnecessary files. You can screen files by type, size, and date to ensure only the required files are saved on the cloud for greater storage and cost efficiencies.

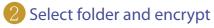

The CloudBackup Station features an SSL-secured connection and military-grade AES 256-bit data encryption to protect your data in transmission and at rest on the cloud.

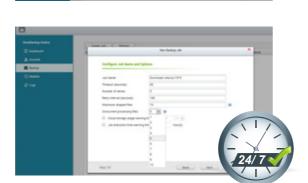

#### 3 Multi-thread transmission

The CloudBackup Station supports multi-task processing and multi-threaded data transfer\*. The latter improves file transmission speed and enhances work efficiency by segmenting large files into smaller ones before uploading. You can preview files in the cloud and download individual files instead of the entire folder.

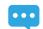

WebDAV app does not support multi-threaded data transfer.

### Cloud sync solutions

HybridCloud Sync supports four leading cloud storage services and synchronization with designated folders. The HybridCloud Sync supports Amazon® Cloud Drive, Google™ Drive, Dropbox™, and Microsoft® OneDrive® for continuous synchronization between your NAS and cloud storage.

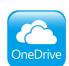

#### Microsoft® OneDrive for Business

Microsoft® OneDrive synchronizes personal files to their free online storage space while its commercial counterpart provides online storage space for enterprise users and use of Office Online.

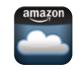

#### Amazon® Cloud Drive Unlimited Photo Storage Plan

This service can save not only photos but also videos and other files.

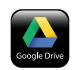

#### Google<sup>™</sup> Drive for Work

This service enables users to save all their work in a secured cloud environment to allow access from anywhere and at anytime, convenient sharing among colleagues with unlimited storage space.

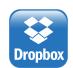

#### Microsoft Office® for Dropbox™

This service enables editing of Office files directly from Dropbox on the web.

# QPulse™

### **Unified Remote Server Management Solution**

QPulse™ is QNAP's Centralized Remote Server Management solution designed for IT Teams. QPulse™ Monitors and controls the pulse/health of all the mission critical servers in your network. QPulse™ provides single point solution to Discover, Map, Monitor and Manage all the critical computing devices (Servers/PCs/Thin Clients etc) in your network. Manage your servers from multiple clients with-in or from outside of the same network.

#### Remote Management

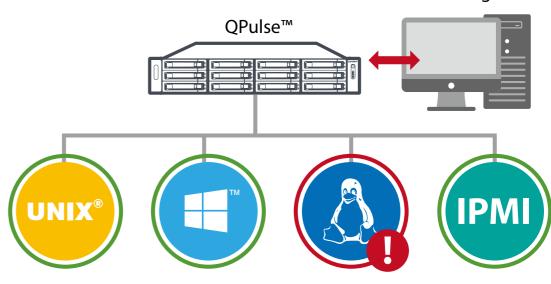

### **Key Benefits**

#### Server Monitoring Made Easy

- Increase IT team's visibility across the health of mission critical servers.
- Discover, Map, Monitor and control your networked resources from single platform.
- Centralized Web based solution.
- Keeps track of all important device parameters and provides state of art Alert/event management.
- Generates Reports to help you analyze performance of your networked resources.
- Supports multiple platforms Windows, Linux, UNIX.
- Supports IPMI 1.5 and 2.0 (IEI iRis-2400, iRis-1010 compatible).
- Spend less time in troubleshooting.

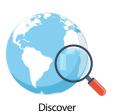

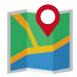

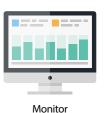

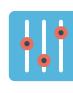

Control

#### Customizable Dashboards

#### Server Monitoring Made Easy

Visualize and Monitor all the devices and respective paramaters via QRMS Dashboards. Customize the Dashboard as per your preferences. Multiple graphic and informative widgets provide simplistic monitoring system for your network.

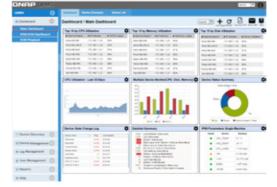

TVS-ECx80U-SAS TVS-ECx80U-SAS Series

### **Device Discovery and Topology**

#### Discover and Map the assets in your network

QPulse<sup>™</sup> identifies all the devices on your network including your routers, switches, servers and many more. Discover all the devices in your network using IP Range scan from and start IP to End IP address. QPulse™ maps discovered devices in graphic topology diagram. Personalize your network using the Topology diagram. Network maps are a powerful first response tool that helps you to visualize your networks and quickly isolate the root cause of a problem.

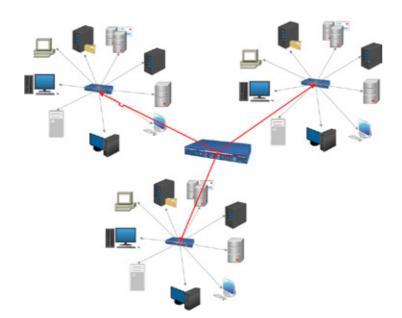

#### **Web Based Application**

#### Server management made easy

QPulse™ is a centralized, web-based solution. IT administrators can access it from any web browser. QPulse<sup>™</sup> supports many active monitors like CPU Utilization, Memory Utilization, Disk Utilization, CPU Temperature, CPU Fan speed, and many more. This gives complete visibility to administrators across all the mission critical computing devices. State of art alerting mechanism helps IT staff to define and receive alerts for various parameters, thus system helps them to know about any type of disaster before it happens.

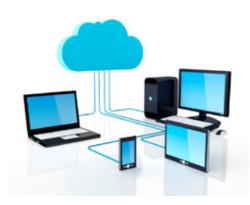

#### Remote KVM Solution for IPMI

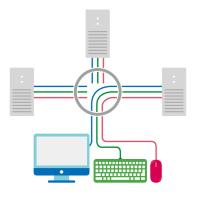

#### Multichannel/Centralized Remote KVM solution

With QNAP's Proprietary KVM Proxy solution for IPMI compatible servers, you can remotely control the server even if server is turned off or is in BIOS mode. QPulse™ KVM solution supports multichannel, so that more than one clients can connect to the remote server using KVM at the same time.

QPulse™ supports Remote desktop for non-IPMI devices based on noVNC technology.

Remote KVM over IP in Browser

### Remote KVM Recording and Playback

#### Track all the actions using KVM Recording and Playback

Enable KVM recording and all the KVM data will be recorded in video format in the NAS. This way you can playback the recording based on Date and Time and track the events. This provides unique way to administrators to log each action taken on server and improve the security.

# Q'center CMS (Central Management System)

Visual management platform for multi-NAS management

Previously, IT administrators needed to log in to QNAP NAS units individually to check their status. The QNAP Q'center CMS (Central Management System) offers a platform to centrally manage multiple NAS units. The simple setup, cost effective, convenient and flexible approach that Q'center delivers greatly improves management efficiency for IT administrators.

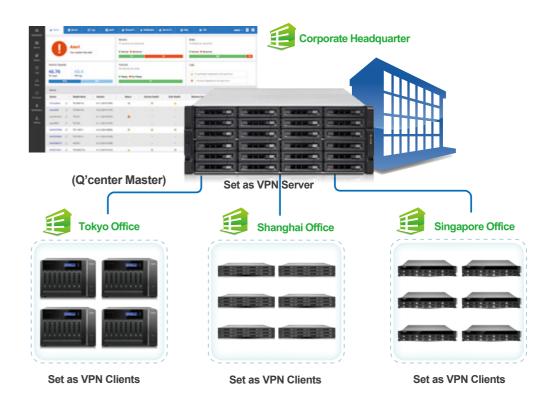

### The Best Utility for IT Administrators

Q'center is a powerful QNAP NAS management tool. You can view the status and system information of multiple NAS units at the same time from the Q'center Server. You only need to install Q'center on the master NAS and set all other QNAP NAS units as managed stations, and all their relevant system information can be easily checked on the Q'center Server. Q'center can greatly assist IT administrators and QNAP NAS users in system resource allocation and future capacity planning.

### **Central Management Platform**

The "Dashboard" screen provides you with tools to conveniently inspect and monitor system status for all connected NAS units and allows you to efficiently review system logs of selected NAS units. You can customize dashboards to get a guick overview of specific system information or statuses and alerts.

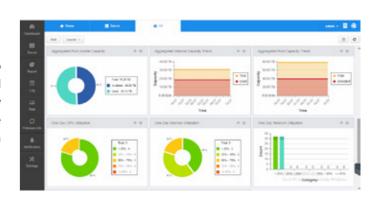

KVM Recording and Playback

<sup>\*</sup> QPulse(tm) will be released in Q4, 2015

#### **Visualized Statistics**

The visualized statistics and messages allow you to rapidly gain a clear picture on the system statuses of all QNAP NAS units, including disk usage, shared folder space usage, HDD IOPS, HDD delays and CPU usages and use them as the basis of your system utilization trend analysis.

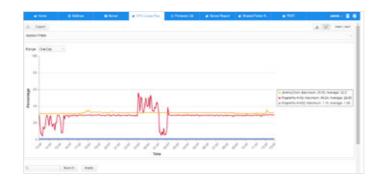

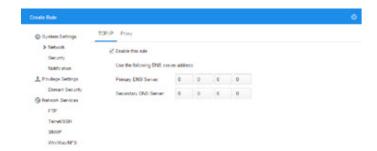

### Centralized platform

You can use Q'center as a centralized platform to enable network services and other settings on a group of NAS units at once or a specific NAS unit. Q'center can also act as a firmware storage center and be used to store historical firmware versions or schedule firmware updates for all NAS units or a specific NAS unit to improve efficiency for IT operations.

#### Designed for all IT environments

You can use Q'center as a centralized platform to enable network services and other settings on a group of NAS units at once or a specific NAS unit. Q'center can also act as a firmware storage center and be used to store historical firmware versions or schedule firmware updates for all NAS units or a specific NAS unit to improve efficiency for IT operations.

### Manage QNAP NAS behind firewalls

The exclusive firewall penetration technology from QNAP enables Q'center to connect different QNAP NAS units in different geographic locations and subnets. Using Q'center Agent, you can quickly establish connections between NAS clients and the Q'center server, saving you the trouble of complicated router and VPN settings.

#### O'center for VM

QNAP also offers the Q'center version to run on VMware and Windows Hyper-V. You can install it in VM without a QNAP NAS, adding flexibility to your setup choices.

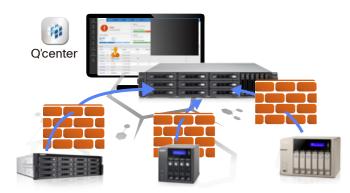

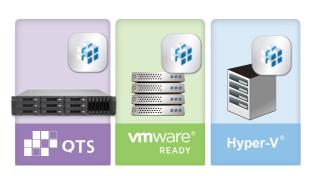

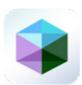

# Virtualization Station 2.0

Features external graphic card support and shared network interfaces

Virtualization Station 2.0 eliminates the constraints that exist on conventional VMs (poor graphics and slow network speeds) to provide a better user experience. Create multiple VMs on a QNAP NAS and install Windows, Android, Linux, and UNIX so that every VM can serve in a different role. One QNAP NAS can literally be everytype of computer you need

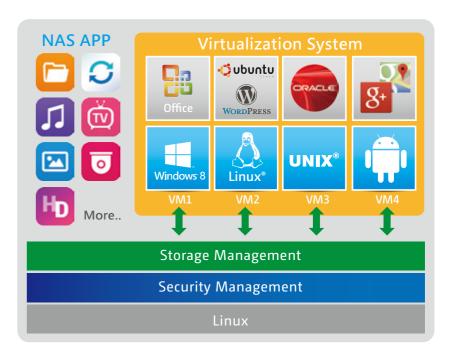

# QNAP advances in VM network structure, again —t he Software Defined Network

A dedicated VM Ethernet port, taking up a 10 GbE LAN ports is no longer needed. By adopting a Software Defined Network approach, VMs can now share the network interface with the QNAP NAS to maintain the best data transmission speed without being limited by hardware resources.

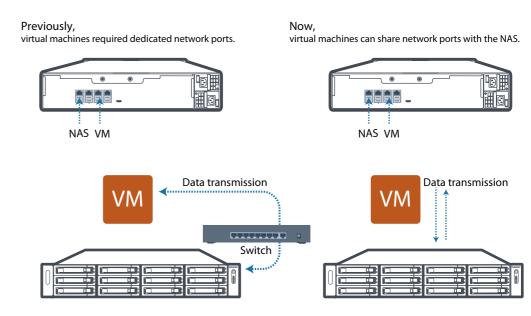

TVS-ECx80U-SAS Series

TVS-ECx80U-SAS

VM Orchestrator orchestrates workload schedules through communication with the Hypervisor at the Application Layer.

When VM Orchestrator receives a transmission request from the Hypervisor, VM Orchestrator will signal the vSwitch Controller (as the Turbo NAS's network control), and then the vSwitch Controller of the control layer will dynamically adjust the Hi-speed Virtual Switch so that VMs can connect with the Physical Networks or NAS storage for data communication.

By employing a high-performance virtual switch, the VMs are no longer

confined to the limits of the transmission speed of the physical NICs when transmitting data between VMs or between VMs and the NAS. This additionally frees up 10GbE network ports for other services instead.

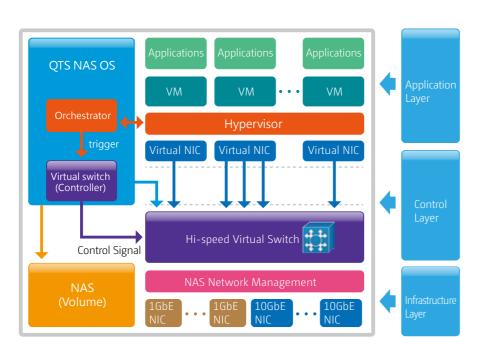

# **➤** Virtual Switch

Virtual Switches are an efficient and effective network design compared to the original dedicated network. Its functionality allows the VMs' network to share the same Ethernet interface, which removes the need to plug another cable for a VM dedicated network. Without needing to transfer data throughout physical network equipment also boosts the transfer rate between VMs and the NAS. The Virtual Switch is capable of 10 GbE and port-trunking, allowing you to obtain a fast and secure network environment.

### Support Networking modes of Virtual Switch

Bridged Networking

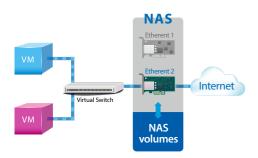

Attaching an Ethernet interface (Port-trunking available) to a Virtual Switch creates a bridged network. The NAS and the Virtual Switch can share the same Ethernet interface without occupation and supports high-speed data transfer via internal routing.

External-only Networking

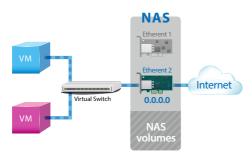

After attaching an Ethernet interface to a Virtual Switch, the IP address of the interface will be changed to 0.0.0.0 so that the VM network traffic will not go throughout the NAS.

Isolated Networking

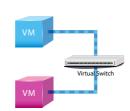

Not attaching any Ethernet interface to a Virtual Switch creates an isolated network. Manually setting IP address of VMs can enable communication between VMs connected to the same Virtual Switch.

### QVM supports 4K displays, audio output

QVM in the HybridDesk Station enables the use a VM as a PC simply by connecting an HDMI monitor, keyboard, and a mouse.

QVM offers 4k resolution and virtualized audio output to support a wide variety of applications. Using a browser with HTML5 is limited to 1080P without audio. This makes QVM ideal for video applications.

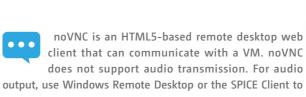

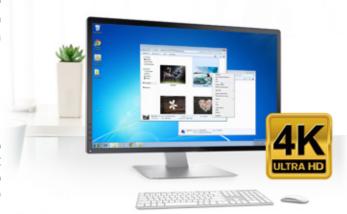

#### VM backup and restore

connect to the VMs.

With Virtualization Station, it is effortless to manage multiple virtual machines on a QNAP NAS. They can be backed up/restored centrally using an easy-to-use interface, and users can obtain scheduled tasks/ status, and manually start or stop backup tasks. The online backup tasks run in the background without interrupting VM operations and/ or powering off the system. Furthermore, you can set the schedule for backup tasks and maximum number of backup copies. When restoring, the system will automatically start up the restored VM, simplifying the whole process and reducing system downtime.

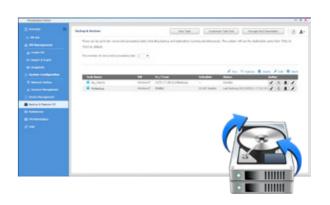

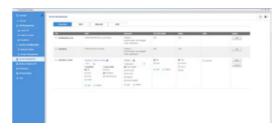

#### Device management

The Device Management screen provides an overview of all VMs, keeping you informed of the storage capacity, network interface, and USB devices of the NAS as well as letting you connect or remove a new device.

### Virtual machine import/export

Virtual machines of various formats can be easily imported to and exported from the Virtualization Station. IT administrators can get VMs up and running quickly on a QNAP NAS or other Hypervisors.

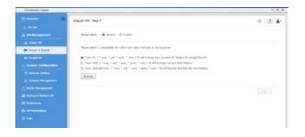

### USB devices (USB Pass-through)

Virtualization Station supports connecting USB devices to virtual machines. Commonly used USB devices such as storage devices and card readers can be connected to virtual machines, and you can select a specific device using Virtualization Station. This can be used together with QVM Desk just like a PC. You can also connect USB card readers/scanners to a QNAP NAS via Virtualization Station and store scanned data directly to the NAS without taking up Internet bandwidth. Further, with the advent of USB 3.0, higher data transmission can be easily achieved.

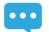

Please note that this function is only available on Windows 7 (requires the manual installation of extra drivers), Windows 8, Windows 8.1, Windows Server 2012 and Windows Server 2012 R2.

#### Seven advantages of QNAP's exclusive virtualization technology

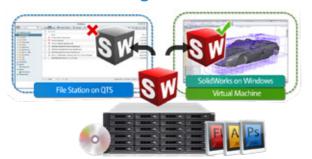

#### Visibility and direct access to files

Specific file formats cannot be opened directly by the Turbo NAS, but the Virtualization Station makes it possible. This saves bandwidth and access time. Administrators can install Windows, Linux, UNIX, and Android on the Turbo NAS to run any supported application or file.

#### Save bandwidth & time

Downloading a large amount of data to a local PC can take a long time and use up network bandwidth. When accessing data on the Turbo NAS through virtual machines on the Virtualization Station, you can enjoy secure data transmission and save bandwidth & time as the data is not transmitted via physical network cables.

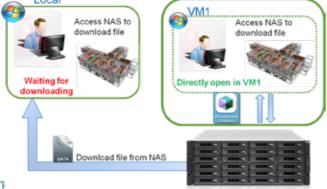

# Photoshop Microsoft\* Window\* Virtual Machine

#### Enhanced security

When accessing files & data on a virtual machine they are not transmitted outside of the Turbo NAS. This provides a secure environment that prevents sensitive data from being intercepted and saves bandwidth and network resources when accessing large files.

#### User-based permissions settings

The Virtualization Station administrator can create users and set granular permissions for each Virtual Machine (VM), helping to efficiently manage and allocate VM resources for users with different needs. With these permissions, users can work independently on their VM without worrying about their work being interrupted or data being lost because another user has accidentally powered-off the VM.

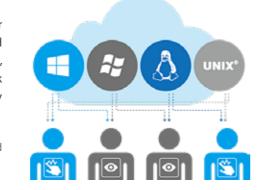

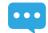

User-based permissions include: Console permissions: Control and View-only. VM controls: Snapshot and Advanced

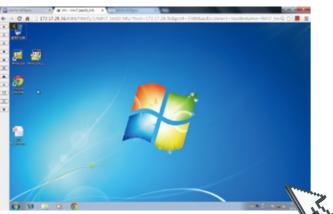

### Operate VMs as Remote Desktops

Enjoy the convenience of operating Windows, Linux, and UNIX-based VMs as remote desktops. A list of buttons is provided on the left side of each individual VM display, allowing users to suspend, shutdown, force shutdown, reset, bring up key combinations: Ctrl +Alt+ Del and function keys, and take snapshots of the VMs.

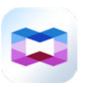

# **Container Station 1.0**

# The new era of virtualization and cloud computing

Container Station provides an agile, top-of-technology development platform bridging computers, Turbo NAS, and public cloud for developers and system administrators. Container Station that QNAP introduced in 2015 is developed following the Just enough OS, or JeOS, philosophy. This lightweight virtualization technology can instantly and truly create a ready-to-use environment on PC's, Turbo NAS and the Cloud for RD developers and IT administrators. For example, you can build a project in Container Station on your home computer. After the completion of each development state, upload the container to Docker Hub or export and save it on the NAS. Your coworkers can then download the container and continue with the next development stage. With a container-based application, on QNAP Turbo NAS, VMware, OpenStack, or on the cloud, developers can deploy and share any app on any of these platforms, quickly and reliably.

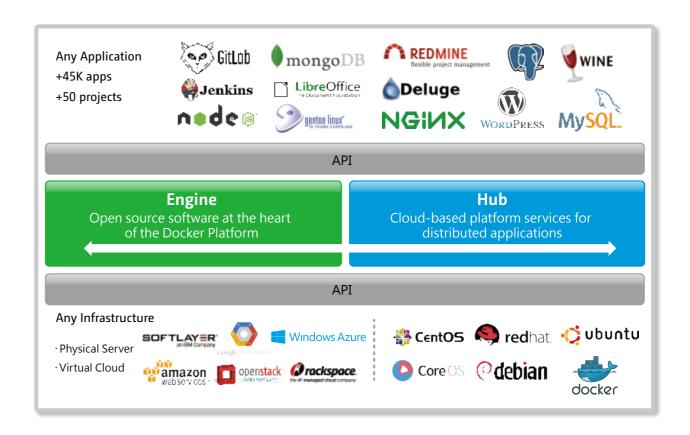

- Container Station is available in the App Center.
- Docker and the Docker logo are trademarks or registered trademarks of Docker, Inc. in the United States and/or other countries. Docker, Inc. and other parties may also have trademark rights in other terms used herein. Linux® is the registered trademark of Linus Torvalds in the U.S. and other countries.

#### **Benefits of Container Station:**

1 Embrace Docker technology to seamlessly bridge NAS and cloud applications in a hybrid cloud infrastructure.

With Docker, applications can be uploaded (pushed) from the NAS to a public cloud at anytime from anywhere, shortening development cycles and increasing testing speed.

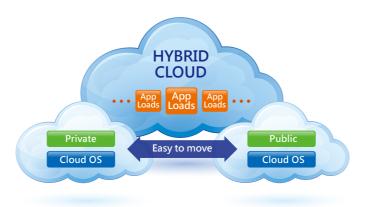

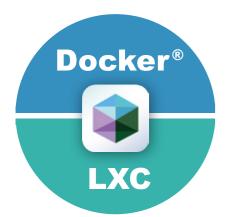

# 2 Integrate LXC and Docker to bring even more value to your NAS

LXC—the lightweight Linux Container enables a high-performance lightweight virtualized Linux environment on your NAS. Install a lightweight version of Linux as the base for your containered application with LXC.

Docker—Facilitates fast and mass application deployment to build microservices.

### 3 A wealth of shared applications

Use the Docker Hub to search for publically shared applications, whether they are databases, web servers, programming languages, or development tools; install it as you would an app on your smartphone.

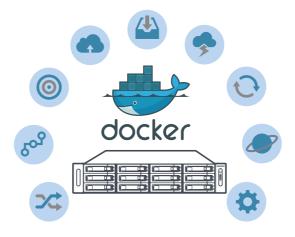

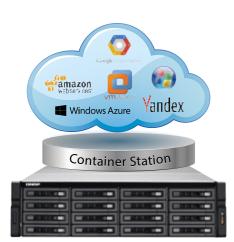

### 4 Easy cross-platform deployment

LXC/Docker has been widely adopted by many public cloud services. Containers run on almost any platform, including PC, servers, VMs, and public and private clouds. Container Station with Docker streamlines application deployment and migration on virtualized and cloud environments. Using Turbo NAS with Container Station enables seamless integration with major public cloud services.

### 5 Excellent virtualization performance

Instead of virtualizing hardware, containers rest on top of a single lightweight Linux instance. This makes it possible to quickly set up and run containers from the same host where each guest has a unique operating environment isolated from its host and with performance close to that of a physical server.

### Seven exclusive and industry-leading functions

#### 1 One-click installation

Forget complicated configuration and simply enjoy the benefits of software containers. Just click "Create" and the system will automatically download and install the applications.

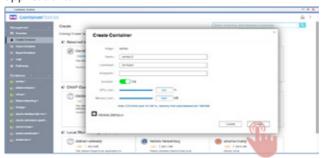

### 2 Lightweight virtualization—LXC

LXC is now available in Container Station. It features the most common operating systems including Ubuntu, Debian, and Fedora built-in. Users can add desired applications after downloading.

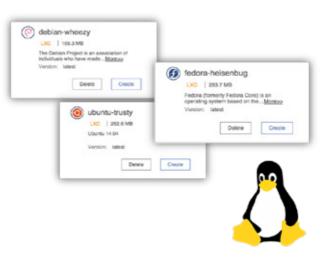

### 3 Automated deployment

Wondering how to set up software containers? QNAP's exclusive automated deployment function makes using software containers very easy, enabling rapid installation and deployment.

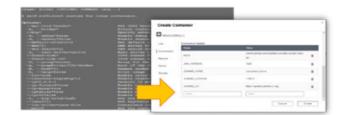

# 4 Virtualization on NAS for home and small offices

Entry-level NAS models, e.g., TS-231+, TS-431+ can enable Linux virtualization on QTS 4.2. Just download the default Linux version from Container Station and you can have the only virtualization-ready ARM-based NAS.

# 5 Operate software containers via URL or terminal

The Container Station automatically provides links to webbased applications to streamline software development throughout the entire process. In addition, the console provides a familiar development environment for Linux experts.

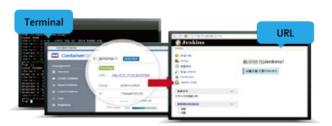

### 6 Export/import software containers

You can export software containers along with data contained in it to a given shared folder. You can also import software containers from PC or shared folders. Employs this function to back up as well as transfer your containers at ease.

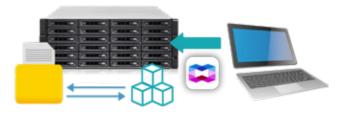

### 7 Auto start up

Your software container starts automatically after your Turbo NAS powers on or after Container Station reboots. This eases system administrators' workload while improving the system availability.

#### Other functions

#### Resource management

Specify host CPU/memory resources allocated to a software container and monitor the host in addition to each container's performance from a single screen. The visualized presentation with graphics provides a quick overview of resource consumption and aids in resource management.

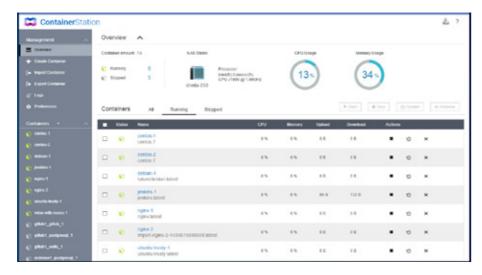

#### Access shared folders

Shared folders mounted in a container (or from other containers) save data to the NAS at comparable access speeds to that of bare metal environment.

#### Permission control

Access shared folders on the NAS or other containers as well as connect to other host servers with granular permission control.

Read & write
Read only
Deny access

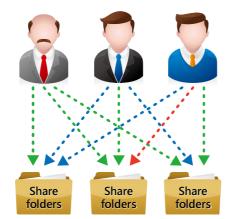

#### QNAP customized LXC/Docker images

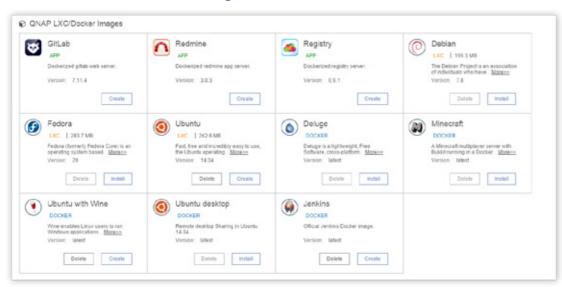

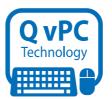

# QNAP QvPC Technology

Use the NAS as a PC

With the growing trend of "Software-defined everything (SDx)" in today's IT environments, QNAP has taken the lead in tightening hardware-software integration and offering the exclusive QNAP virtualized Personal Computer (QvPC) Technology that allows you to use the Turbo NAS as a PC. All you need to do is plug in a monitor, keyboard and mouse to be able to operate the system via "HD Station (HybridDesk Station)" on the screen.

### About QvPC Technology

Based on Software-defined Everything, QvPC Technology is the result of years of R&D effort that QNAP has put into developing and perfecting its software and hardware expertise. QvPC Technology has consolidated a number of high-end technologies and latest IT trends including VM integration, multimedia transcoding, HDMI output, cloud integration, and NAS connection technologies, allowing users to operate a Turbo NAS as a PC when they plug in a keyboard, mouse, and monitor. QvPC Technology can turn a NAS into a low-cost & high-performance 2-in-a box NAS that can function as a NAS and a PC. Whether you are working in a studio or at a remote site, you are assured to receive the best user experience.

•••

QvPC Technology features HybridDesk Station (HD Station) as the user interface, which consists of QVM Desk, Defense Desk, and Local Display Desk and provides SMBs numerous software applications.

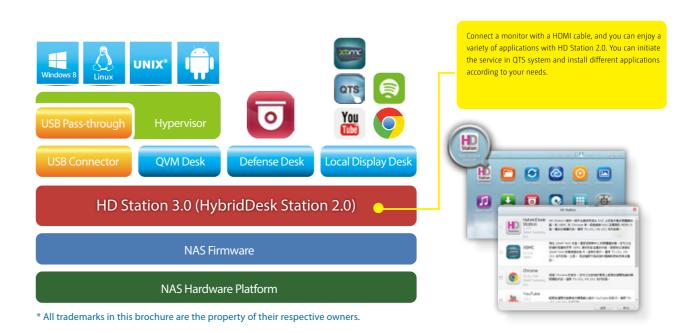

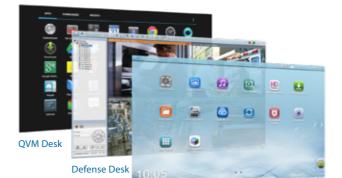

Local Display Desk

#### The highlights of QNAP's exclusive QvPC Technology

HD Station 3.0 is a monitor-based user interface based on QNAP's exclusive QvPC Technology. Simply plug in a keyboard, mouse, and HDMI monitor to a Turbo NAS and you can start the installation process and access data without connecting to a PC, tablet, or smartphone. A variety of applications are available on HD Station including QTS, Mozilla Firefox, Google Chrome, QVM, XBMC, and Surveillance Station.To increase data safety, HD Station 3.0 employs controls on user login to allow only authorized users to access data on the Turbo NAS using QvPC Technology.

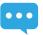

HD Station also supports touch panels to control the system directly through a screen.

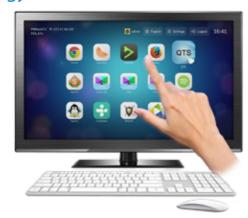

#### Run Windows, Linux and Android virtual machines on a HDTV

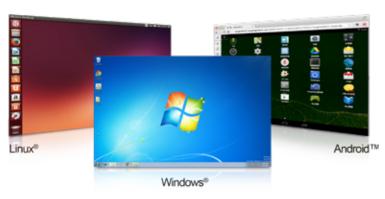

Leveraging virtualization technology, QNAP QVM Desk supports local display for a virtual machine and turns the Turbo NAS into a PC when connected to a HDMI monitor, keyboard, and mouse. Any files on the Turbo NAS can be opened using virtual machines running Windows, Android, Linux, and Unix through QVM Desk. You can also instantly switch between different virtual machines to meet different computing needs, similar to using multiple PCs at the same time. Compared to the operations via a webpage, it is smoother, more secure, and worry-free on a Turbo NAS. Even when the Internet connectivity is limited, you can still access data and run virtual machines on a Turbo NAS.

#### QNAP QVM Desk turns a Turbo NAS into an office PC

#### Streamlined installation: No complicated procedures necessary to install your Turbo NAS

After purchasing a Turbo NAS, users usually install firmware from an installation disc and search for the Turbo NAS on their network, or log in to the NAS manufacturer's website to complete the installation process. For users without relevant networking knowledge, this installation process may be difficult. Some users decide to purchase other external storage devices that can be instantly used (such as USB hard drives). However, these devices are "islands of information" that can only be accessed by the computer they are connected to. These storage solutions also offer no protection against failure, and are easily misplaced.

A Turbo NAS is an ideal solution for storing data. With QvPC Technology users only need to plug in a HDMI monitor, keyboard, mouse and follow on-screen instructions to complete their NAS installation. Even users without any network knowledge can easily set up and install a Turbo NAS. All files stored on a Turbo NAS are protected with RAID technology and are accessible via the Internet anytime.

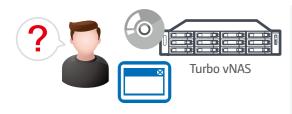

Conventional installation: You need a disc or to log in to a website to complete the installation, and it can be complicated for general users.

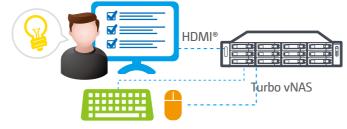

Streamlined installation: simply plug in a monitor, keyboard and mouse and follow the on-screen instructions to complete the installation.

#### Defense Desk 24/7 safeguards your office and property

#### Live-view

QvPC Technology supports local display of live surveillance feeds on-screen with a QNAP remote control. You don't need an additional PC for live-view, nor do you need an Internet connection to check the stored video recordings. You can monitor up to 36 channels simultaneously, adjust PTZ functions, and conduct audio surveillance. QvPC also supports instant notification functions and will show alerts on the monitoring page should any incident happen. This ensures you are able to respond to incidents immediately and more efficiently.

#### Playback

Connect your Turbo NAS to a monitor to playback recordings. Just select a timeframe and you can search the recordings within that period. It also supports video fast-forwarding and rewinding (up to 16x speed). You can quickly look for detailed images with the zoom function, and listen to audio for key background sounds during the playback.

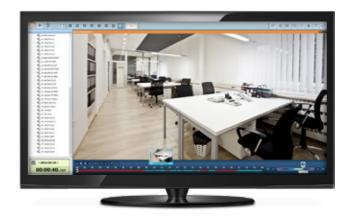

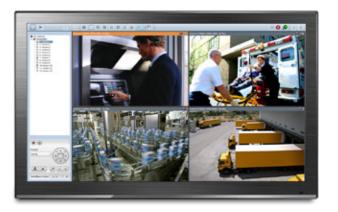

### Manage Local Display Desk easily

Just plug in an HDMI monitor/TV, keyboard, and mouse to a Turbo NAS, and with a few simple steps you will complete installation and be able to access files using the QTS operating system.

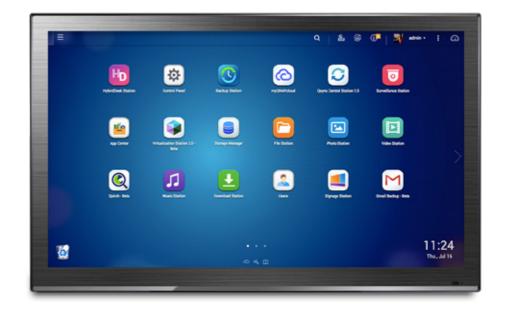

# Virtualization Applications

# VMware® / Citrix® and Hyper-V

The Turbo NAS supports iSCSI and NFS protocols, and is virtualization ready - VMwareR Ready™, CitrixR Ready™, and MicrosoftR Hyper-V™ compatible, to provide businesses with powerful and flexible storage solutions for virtualization applications

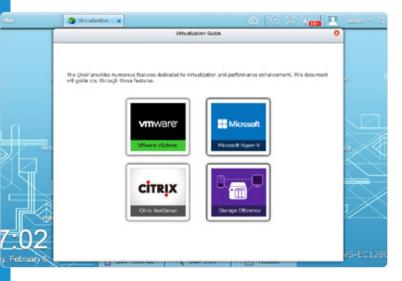

### Virtualization ready

The Turbo NAS supports VMwareR Ready ™ vSphere 5, VAAI;CitrixR Ready XenServer ™ 6.0, and is compatible for MicrosoftR Hyper-V, supporting ODX and Windows Server 2012.

#### Secure and flexible storage utilization

The Turbo NAS offers flexible management through creating and allocating iSCSI LUNs (Logical Unit Numbers), mapping and unmapping LUNs to and from the iSCSI targets, and thin provisioning function. The support of CHAP authentication and LUN masking reinforces secured deployment in virtualization applications.

### NAS/iSCSI SAN unified storage

QTS supports NFS and iSCSI SAN storage solution that can be utilized as a network shared storage of the virtualization environments. It helps achieve efficient cost-saving, energy-saving and utilization of storage capacity.

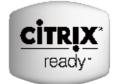

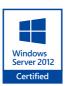

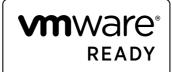

#### VAAI for iSCSI, VAAI for NAS

The QNAP NAS, VAAI iSCSI and VAAI NAS are VMware certified. Businesses can either select iSCSI or NFS as a centralized storage to boost performance. VAAI for iSCSI supports Full Copy (hardware-assisted copy), Block Zeroing (hardware-assisted zeroing), Hardware-assisted Locking, and Thin Provisioning with space reclaim. VAAI for NAS supports Full File Clone, Extended Statistics, and Reserve Space. The QNAP NAS uniquely supports VAAI iSCSI and VAAI NAS to enhance storage performance in a virtualized environment.

### Storage for Microsoft Hyper-V

With ODX support, the QNAP Turbo NAS becomes a high performance iSCSI storage solution under Windows Server 2012, including Hyper-V virtualized environment. QNAP storage enables full copies of virtual machines within the NAS without requiring the Windows hosts to read and write the data. This highly reduces the loading of Windows hosts and improves the performance of copy and move operations for Windows 2012 hosts using the QNAP iSCSI storage. When providing QNAP storage to a Windows 2012 file server, the end user using Windows 8 client workstation will also benefit from the Offloaded copy process for large file transfers.

# VM Backup Solution with QNAP and Veeam

Veeam Backup & Replication software combined with QNAP Turbo NAS provides a cost-effective disk-based backup solution for VMware and Hyper-V that maximize data reduction and scales to meet the needs of demanding enterprise environments. This affordable and complete backup solution allows setting up one or multiple Turbo NAS units as the backup storage, replicating VMs and backing them up to a remote site for an efficient disaster recovery solution.

#### **Backup & Replication**

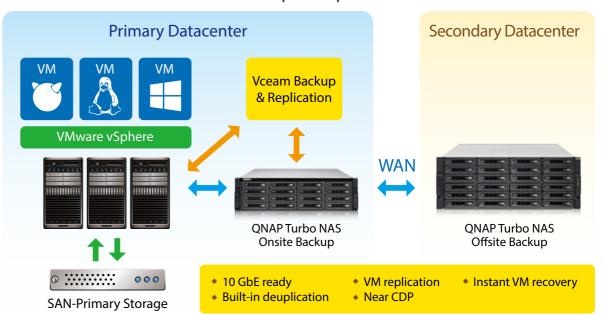

#### Backup & Replication

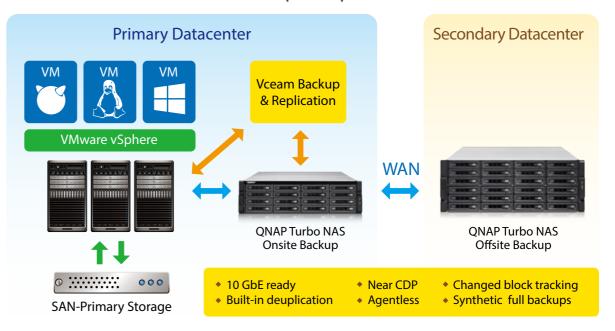

The joint solution of the QNAP Turbo NAS and Veeam Backup & Replication provides complete storage and virtualization environment protection.

# The advantages of using the Turbo NAS with Veeam Backup & Recovery include:

#### • High Performance and Efficiency

- 10 Gigabit ready: QNAP TS-x80 series support 10 Gigabit interface for a fast transfer rate allowing rapid backup and recovery.
- VMware®and Windows™ Server 2012 Hyper-V support: The Turbo NAS supports both virtualization platforms concurrently. It can be used as the production or backup storage in the virtual environments.
- Large storage capacity: The Turbo NAS supports up to 64TB of storage capacity (16-bay models). The storage capacity of the server can be expanded by online RAID capacity expansion.
- Built-in deduplication: Save storage capacity with Veeam's built-in compression and deduplication while providing several recovery points for VMs. The Turbo NAS efficiency can be increased, by reducing the required storage space and limiting the data sent over the network.

#### Reliable Data Protection

- RAID data protection: The Turbo NAS provides RAID protection to safeguard backup data from possible hard disk failures.
- Encryption: The Turbo NAS provides an AES-256 volumebased encryption that prevents sensitive data from unauthorized access and data-breach even if the hard drives or the device is stolen.
- Remote Replication: The Turbo NAS provides a real-time or scheduled data replication between a local and a remote QNAP NAS, an FTP server, or an external drive.

#### High Flexibility

- Granular restore: Recover complete VMs, or restore files and folders from inside the VMs using Instant File-Level Recovery (IFLR)
- Veeam Explorer™ for Microsoft Exchange provides instant visibility into Exchange backups, advanced search capabilities, and quick recovery of individual Exchange items (emails, contacts, notes, etc.).
- Instant VM Recovery: Run a Hyper-V or vSphere VM directly from a compressed and deduplicated backup file on the QNAP backup storage, without modifying the backup file. This eliminates the need to extract the backup and copy it to the production storage, reducing the downtime to minutes or less.
- Image-based backups: Speed up the backup process by protecting VMs agentlessly with improved block tracking that delivers fast incremental backups for Hyper-V and vSphere environments. With faster backups, you can protect VMs more frequently, to achieve near-continuous data protection (near-CDP).

#### Good Manageability

- Easy to deploy and maintain: The Turbo NAS can be easily set up and maintained without professional IT knowledge. It can be joined to the Active Directory to allow Veeam Backup & Replication to use the Turbo NAS as the backup destination.
- Notifications via SMS and emails can be set up on the Turbo NAS for instant error or alert notifications.
- Affordable: The Turbo NAS is an affordable network storage solution with enterprise-class server features and performance.
- Eco-friendly design: The Turbo NAS features low power consumption and extremely silent operation.

# **QNAP NAS is DataCore Ready**

Being certified by the the DataCore Ready Program, QNAP NAS is compliant with DataCore SANsymphony-V software-defined storage infrastructures, and can help organizations maximize the availability and utilization of IT assets and centralize the management of data storage.

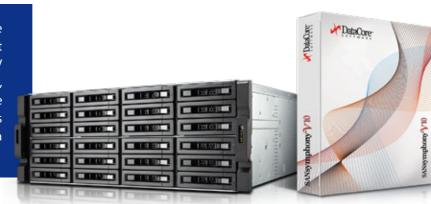

### Benefits of using QNAP NAS with DataCore SANsymphony-V

Additional benefits that DataCore provides include simplifying and automating provisioning, uninterrupted access using mirrored nodes, stripping and cache to overcome I/O bottlenecks, automatically optimizing disk access across tiers, and more.

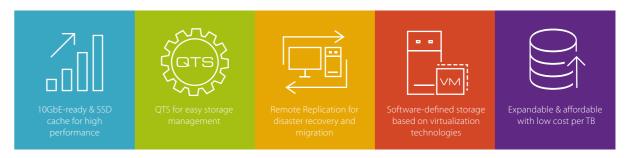

### Easy deployment

QNAP NAS can be easily deployed to ensure storage availability for an organization's production servers and VDI environment.

This solution deployment scenario contains 3 main components:

- · Servers in need of storage and high performance, such as virtualization servers, mail servers and/or databases;
- The raw hardware storage with RAID protection and 10GbE capability provided by QNAP;
- · DataCore SANsymphony-V that provides virtual storage volumes to the servers coming with high availability.

QNAP NAS provides the raw hardware storage to DataCore SANsymphony-V via iSCSI. Organizations can effortlessly use this joint solution to achieve desired performance levels and functions for file backup/archiving and disaster recovery.

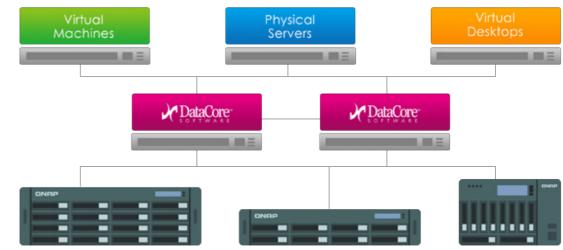

# **Productivity tools**

# Maximizing the values of your QNAP NAS

QNAP NAS is a versatile device that provides a wide range of features and allows you to share, back up and store multimedia files; manage them using a browser; and stream/play them on HDMI, DLNA, AirPlay and Chromecast devices. You can also download multimedia files to enrich your personal collections.

#### Centralized management

myQNAPcloud: myQNAPcloud Offers an easy-to-use management interface, enabling you to check online information of multiple QNAP NAS. Operating through the browser, you can download, move, copy and share files via QNAP NAS.

**Qsync Central Station 2.0:** Qsync provides you with the unlimited ability to synchronize and share files across multiple devices, free of charge.

Q'center: Using the summary charts and other visual reporting tools on the Q'center server, you can easily manage the disk capacity, system health status and more settings on multiple QNAP NAS.

#### Rapid and simple content production

Notes Station 2.0: Quickly compile meeting minutes and marketing reports to share with other users. Signage Station: Easily create and deploy attractive and engaging multimedia signs and ads. Qsirch: With a single keyword, Qsirch can help you locate relevant files or content on a NAS.

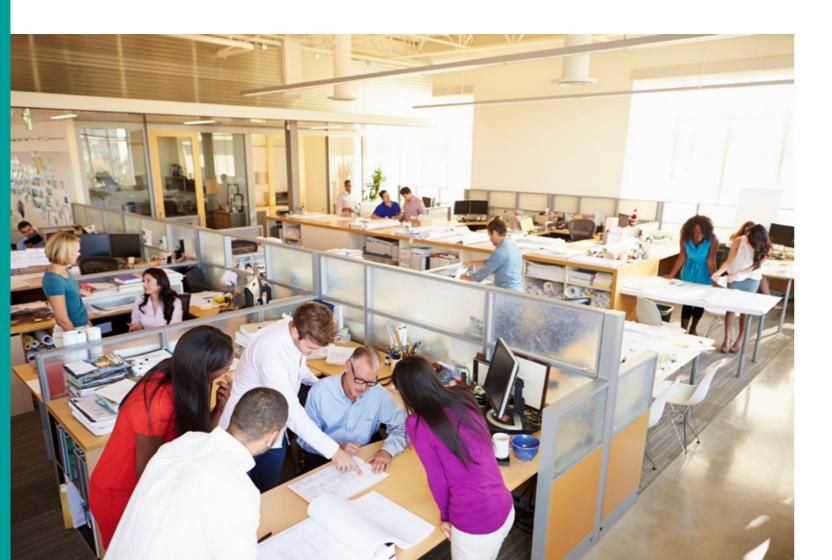

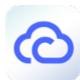

# myQNAPcloud 2.0 cloud access service

Helps you easily create your NAS cloud

Cloud access is greatly simplified in QTS 4.2. Following the setup wizard you can effortlessly create your personal or private cloud. With myQNAPcloud 2.0, you can always enjoy the services of your QNAP NAS safely and conveniently.

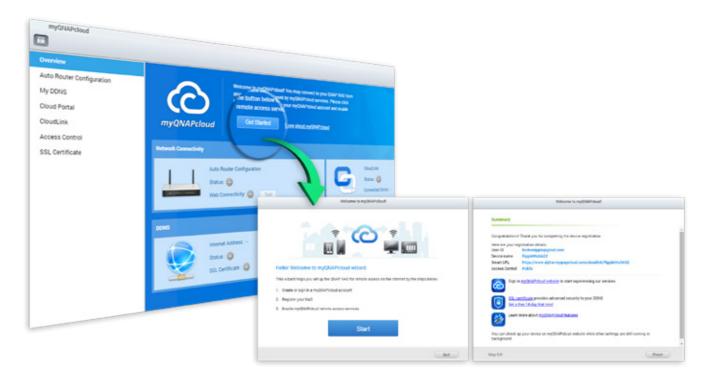

Just follow the wizard's instructions to set up the cloud access.

### myQNAPcloud ID (QID)

Access your QNAP NAS by signing into your myQNAPcloud portal (www.myqnapcloud.com), mobile Apps, or the PC utility Qsync with "QID", a unique ID for you to access your NAS and securely share your private data and files. When you start the myQNAPcloud App in QTS 4.2 for the first time, the myQNAPcloud wizard will help you register a QID.

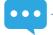

To use the services described in the following page, please first activate the cloud services using the myQNAPcloud wizard.

#### Manage files and multiple NAS devices with your web browser

The myQNAPcloud web portal (www.myqnapcloud.com) is a user-friendly interface that allows you to check available and connected NAS servers. You can download, move, copy and share files stored on your NAS servers with your web browser and enjoy the convenience of accessing multiple NAS servers from a central Internet portal.

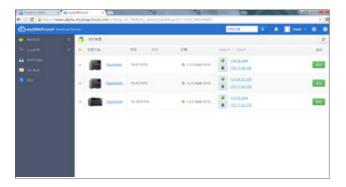

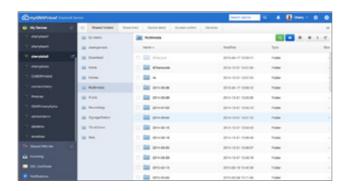

#### CloudLink

CloudLink is the best remote access service provided by myQNAPcloud and allows you to connect to your device via the Internet using the myQNAPcloud website (www.myqnapcloud.com). No complicated port forwarding settings on the router are required: just sign in using your myQNAPcloud ID (QID). Then, you can access files from the myQNAPcloud website. CloudLink will automatically select the best connection for you according to your network environment. In addition to the web-based connection, CloudLink also allows you to connect to your QNAP device with the QNAP mobile apps Qfile and Qmanager as well as the PC utility Qsync. CloudLink greatly simplifies remote connectivity.

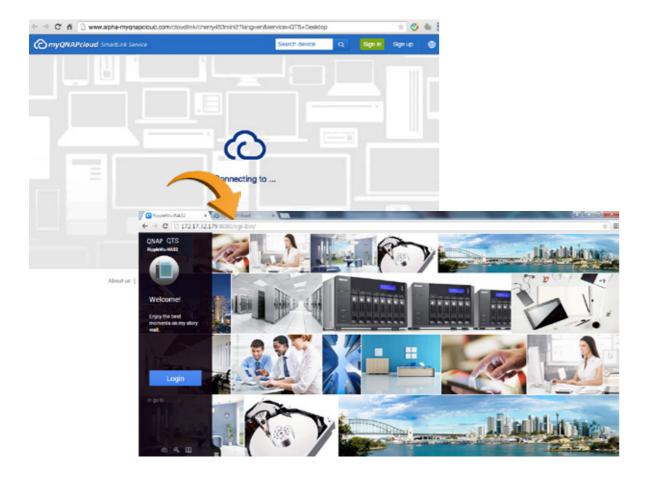

#### QID access control

To enhance remote access flexibility, you can set access privileges of published services in myQNAPcloud in QTS 4.2 or the myQNAPcloud website:

Public: Everyone can search for your device on myQNAPcloud website and access your public services.

Private: Only you can access your QNAP NAS remotely on myQNAP cloud website or with mobile apps via CloudLink service.

**Customized:** You can specify who is allowed to access your device on myQNAPcloud website or with mobile apps by entering their registered accounts here. Or you can add the email addresses of your friends who are not currently members of myQNAPcloud to send them an automated invitation message.

#### Secured data storage and access

myQNAPcloud supports SSL 2048-bit online encryption to strengthen data security during transmission, ensuring your peace of mind.

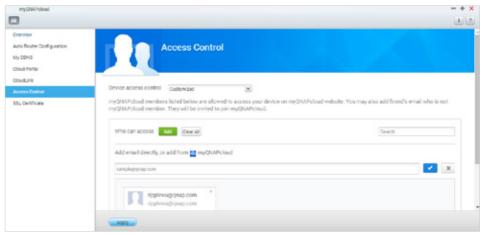

### Supports myQNAPcloud SSL authentication

myQNAPcloud SSL certificates are used to provide a secured connection between the QNAP NAS and web browsers, providing authorization as well as encrypting the connection to secure data and transactions.

#### Why do I need myQNAPcloud SSL authentication

When not using myQNAPcloud SSL authentication and linking using HTTPS to a QNAP NAS (i.e. https://xxxx. myqnapcloud.com), the browser will display a security alert. You will not be able to ensure that the NAS you are trying to connect to is genuine, and you run risks of potentially having the data that you are transmitting being.

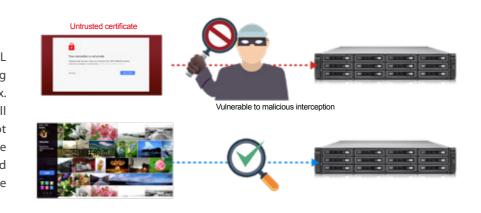

Upon purchasing and installing a

myQNAPcloud SSL certificate, you will be able to ensure that the web page you are connecting to is genuine when using DDNS to access a QNAP NAS.

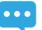

Please go to the myQNAPcloud website and log in using myQNAPcloud ID to purchase it, where the QTS installation authentication is on this webpage.

myQNAPcloud SSL authentication is only available when used with QTS 4.2.0 or newer version.

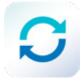

# **Qsync Central Station 2.0**

A private cloud solution combining centralized management and shared folder synchronization

Large volumes of data are transmitted and used by businesses and between departments on a daily basis. While public cloud services like Dropbox can fulfill easy sync and sharing needs, their low data allowances and potential security and ownership issues can leave a lot to be desired. With Qsync, QNAP provides a complete file sync solution that allows businesses and organizations to ensure that team members always have the most up-to-date files for greater working efficiency.

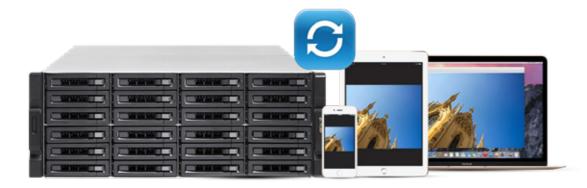

### Synchronization as a better file management and collaboration approach

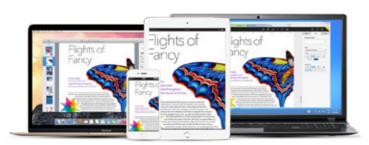

Osync Central Station 2.0 supports file synchronization between multiple devices, and you can utilize a smart phone, tablet, computer or webpage to browse through synchronized files. When your computer is offline, you can edit the files offline or view the files on the local Osync folder, and as soon as the network resumes, online, it will continue to synchronize the data. You can also choose to keep the files stored on your QNAP NAS undeleted to save the storage space of your local device.

### Enhance management efficiency by monitoring equipment settings

The administrator can create default settings on Qsync Central Station 2.0 and also apply them to Qsync clients, which helps to not only save time and effort setting up individual clients, but also allows administrators to monitor user settings, thereby strengthening enterprise-wide IT management and file filtering control and avoiding the risk of deleting files on a QNAP NAS by mistake due to synchronization. Also, by using permission settings, administrators can flexibly adjust individual user's equipment settings, where it not only retains the above advantages, but further enhances the flexibility and convenience of the centralized management approach.

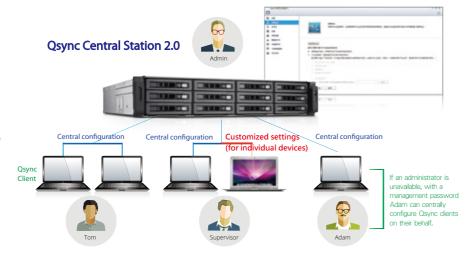

### Supports shared folder synchronization and seamless file sharing for each other

Besides the Qsync folder, now you can synchronize shared folders on a QNAP NAS to the Qsync client on your computer, enabling synchronization among multiple shared folders on the NAS and elevating the level of file sync and sharing efficiency to a higher level.

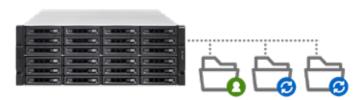

#### Share team folders to improve collaborative and teamwork efficiency

Qsync Central Station 2.0 supports sharing team folders to improve work efficiency, making teamwork simple and easier. Deploying the private cloud synchronization solution on the intranet can help to ensure security of data storage, and the Version Control feature of the shared folder can effectively solve file conflicts or accidental deletion.

# Remotely delete shared folders to prevent data leaks

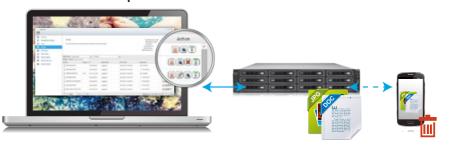

In the event where a computer/device is stolen or lost, the Qsync folder can be remotely erased\* to ensure that sensitive or confidential data is not accessed by unauthorized users or leaked. Once the computer/device is recovered, Qsync can easily restore the data that was deleted, ensuring the perfect balance between security and convenience.

### Advanced system database and algorithms for enhancing system performance

On QTS 4.2.0, a brand-new database system and refined algorithms are incorporated into Qsync Central Station 2.0 to greatly

improve the overall system performance and reduce the burden on the NAS and computers/devices using it. When accessed by a single user, Qsync Central Station 2.0's upload efficiency nearly doubles. With 20 users, the upload efficiency further increases by nearly 20 times. All the improvement can maximize collaborative efficiency while minimizing the wait time for the team.

Single user

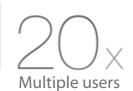

### An array of user settings to choose from

QQsync Client's easy-to-use interface is very user-friendly and comes with a number of handy and practical features (i.e. sharing files through the computer's mail server, connection test, help center.) With Qsync Client, snapping all tasks becomes a piece of cake.

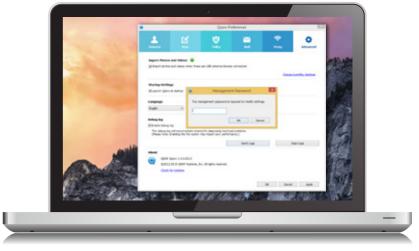

<sup>\*</sup> The data will still be retained on the QNAP NAS.

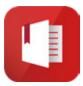

# Notes Station 2.1

A handy notepad on your private cloud

QNAP has leveraged its private cloud functionalities to introduce Notes Station 2.1. It provides the convenience of notetaking on cloud-based services but with the privacy and security of QNAP NAS. Users do not have to worry about risks from public storage, and are able to enjoy easier data access at all times.

#### Single workspace for all notetaking activity

With its 3-level structure (Notebooks, Sections, and Notes), Notes Station 2.1 allows you to manage all your notes systematically and flexibly whether it is a note you write to yourself or for work. You can jot your valuable ideas in Notes Station 2.0 and keep them safely accessible through your own devices wherever you are.

#### Powerful editing

Notes Station 2.1 is capable of advanced editing. You can style the text by changing the size, font, or color. You can also edit inserted images with the built-in photo editor to enrich your content.

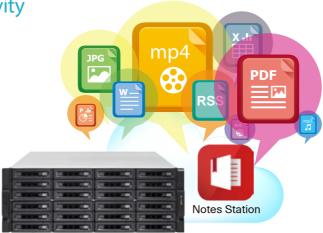

#### Diverse backup styles

Notes Station 2.1 offers several backup options. Users can choose to back up files to their PC or NAS. Additionally, system administrators can use the backup features of the NAS to periodically and remotely replicate everyone's notes.

|                               | Notes Station 1.0 | Notes Station 2.1 |
|-------------------------------|-------------------|-------------------|
| Snapshots for version control |                   | V                 |
| Notebook backup               | V                 | V                 |
| Full backup                   |                   | V                 |
| NAS to NAS backup             |                   | V                 |

Notebook backup: A user can choose to back up his or her notebook.

Full backup: This feature is for administrators only.

Administrators can back up notebooks for all users of the NAS

NAS to NAS backup: Administrators can back up notebooks to a different NAS for all users.

### Google Calendar Support

he event in the Notes Station Calendar links to the note you created it from. You can update the calendar from Notes Station 2.1 to your Google Calendar with a single click, so you will be reminded for every event.

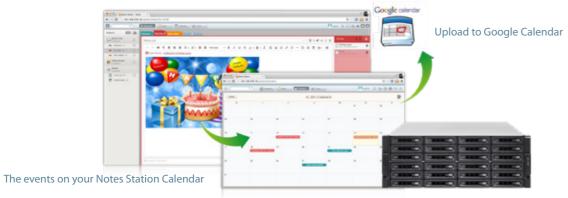

# Protect notes with military-grade encryption

Notes Station 2.1 can secure your notes using the highly-efficient AES 256-bit encryption specification. By encrypting your notes, you can rest easy knowing that only authorized users can access confidential and sensitive information.

# Import & export PDF and epub files

Notes Station allows you to directly import contents (such as comic books, eBooks and scholarly articles)

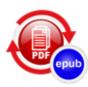

from PDF or epub files to assist in putting information together before editing, commenting and marking. Existing notes on the Notes Station can also be exported as PDF or epub files for backup and sharing.

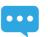

Some imported files may not be displayed as their original layout.

#### Preview attached files

You can directly preview inserted documents (including PDF, Word, and PowerPoint files) on Google Docs and Office Online, and even play inserted multimedia files with the built-in media player without needing to download any files.

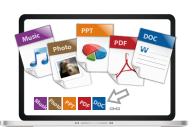

# Subscribe to RSS live feeds

Notes Station 2.1 includes RSS support that helps gather subscribed online content from websites and blogs. All of the latest RSS contents are effortlessly centralized on the Notes Station for easy note-taking.

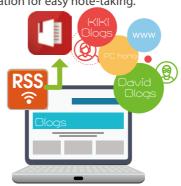

#### Restore notes to a previous version

Notes Station 2.1 features snapshots for version control, which can be used to retain different versions of notes at different time points. You can easily restore a note to a previous version whenever needed without worrying about frequent

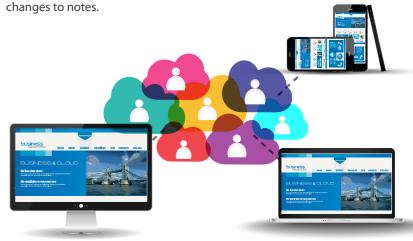

# Share notes for teamwork

Notes Station 2.1 is helpful for communication and teamwork in work and life. You can create sharing links to share your notes via social networks and messenger apps on mobile devices, or invite other users to read and edit notes for productive communication and teamwork.

### Back up content from Evernote

Notes Station 2.1 supports backing up your notes from Evernote, allowing you to directly import them from Evernote's public cloud to the secure private cloud provided by your QNAP NAS. You can further edit these imported notes with Notes Station's powerful editing tools and easily share with others.

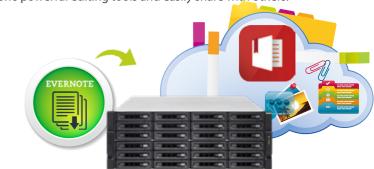

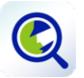

# Qsirch v1.0 domain-wide search

Search for documents and file content on a ONAP NAS

A QNAP NAS is a mega information storage medium, that is tasked with not only storing a large amount of files, but also with providing users with the tools to find their required data. If they cannot find specific files quickly, then it will halt their productivity while they search for the data themselves.

QNAP's new Qsirch app provides users with the ability to quickly search through voluminous data. Qsirch is paired with a Near Real-Time search engine and with the ultra-fast QNAP NAS as a file server, you will be able to instantly locate the files you need.

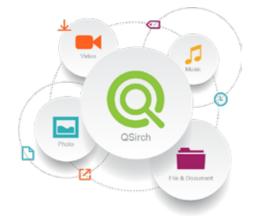

### Wide range of supported file types

Qsirch supports more than six thousand different types of file types, ranging from Word file, Office documents, multimedia to compressed files.

### Only a few phrases or keywords are enough

Even with a single letter, Qsirch can provide direct search results. When using keywords, Qsirch's automatic recommendation system helps to quickly find results.

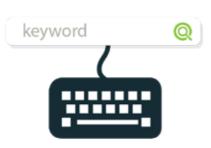

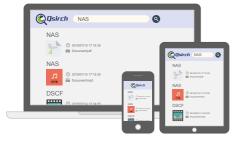

### Highlighted keywords

Qsirch will highlight keywords found within documents, helping you to quickly find what you're looking for.

### More filtering options

You can accurately filter data using 9 common file categories (images, music, video, documents, etc) and 70 predefined file types in Qsirch or by using more keywords.

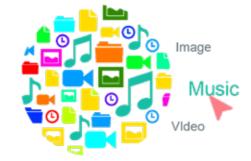

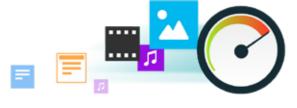

#### Quick search

Through the dynamic Qsirch Near Real-Time full-text search engine, it displays a search result as soon as you enter the keywords.

# Unique sequencing technology and recommendation system

Using the unique TF-IDF sequencing technology and automatic recommendation system, you can sort through files faster and more precisely. If you add the file types and file change time, the system will help you find desired information faster and more precisely.

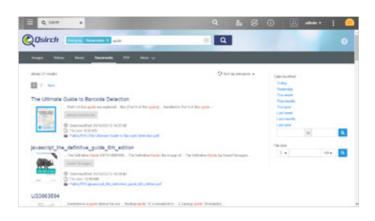

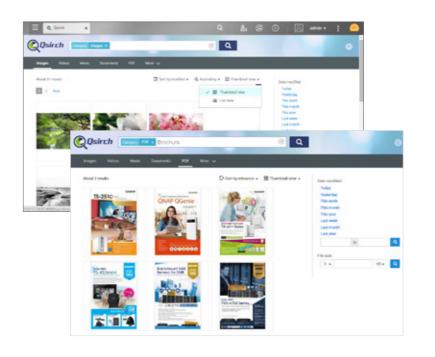

# Sharing made easy for voluminous data

Indexing various file types (media, documents, PDF, photos, etc) is supported and allows you to quickly find files to share in both the workplace and at home.

After you find files, you can directly email or share them on Facebook or to your friends using File Station. Searching, previewing and sharing are all done smoothly in QTS.

#### Search history

search through these records and store frequently-used search criteria. When using File Station, you can quickly search for specific content and easily share it.

# Instantly boost productivity

With Qsirch on QNAP Turbo NAS, you can enhance your productivity with a powerful full-content search..

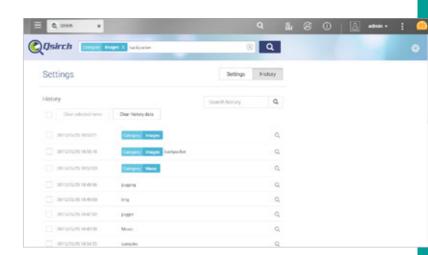

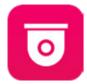

# Surveillance Station 5.1

Build a professional surveillance system

QNAP Surveillance Station 5.1 is a professional network surveillance video management system. One of the QNAP NAS flagship applications, Surveillance Station turns your NAS into a professional Network Video Recorder (NVR) that can be operated from a PC, mobile device, or with an HDMI® local display. Supporting real-time monitoring, recording, playback, alarm notifications, Intelligent Video Analytics (IVA), and management, Surveillance Station safeguards your assets and property when used with supported IP cameras. Every QNAP NAS comes with a minimum of 2 free camera channels as standard, is ONVIF® compliant, and compatible with over 100 camera brands (and more than 3000 camera channels,) allowing you to easily build a professional video recording and monitoring system.

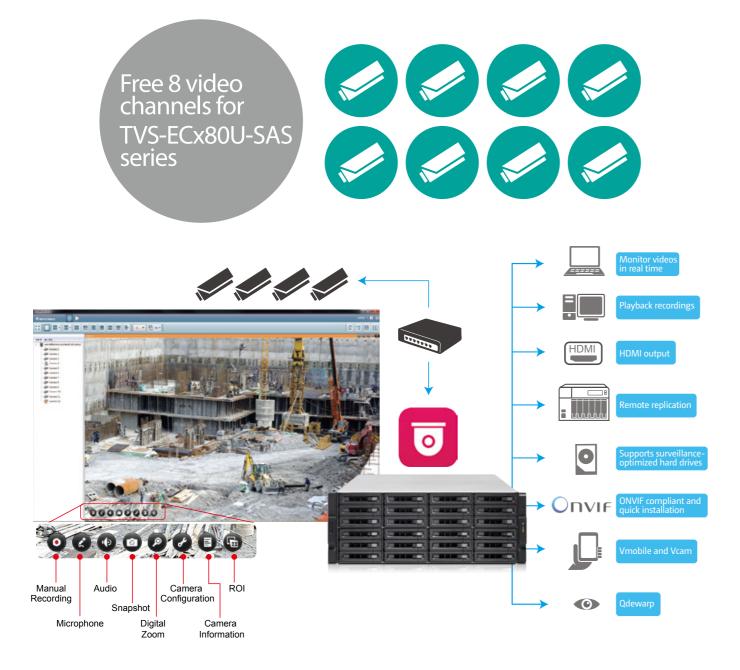

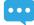

Before using Surveillance Station, please install the Surveillance Station App from the App Center. For a list of compatible cameras, please refer to www.qnap.com.

### Tiered Storage for Hybrid NAS and NVR Operations

Empowered with a tiered storage architecture, QTS can now separately store NAS and NVR data in different storage pools that consist of dedicated hard drives. Additionally, you can designate dedicated network ports for NVR or NAS traffic to achieve the best data write/read performance.

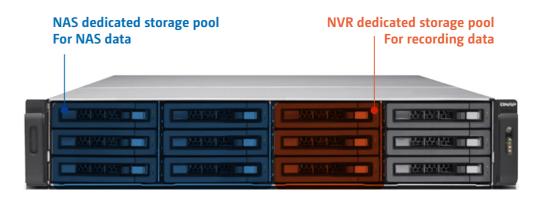

### Set Dedicated Storage Pools for NVR

Using Storage Manager, it is possible to set dedicated storage pools for Surveillance Station to isolate disk arrays to ensure that NAS and NVR operations are separate.

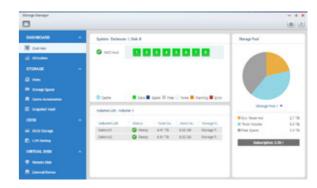

#### **Network Tap**

In addition to tiered storage, QNAP have also added a "network tap" capability to Surveillance Station. Activate this function on a QNAP NAS with more than one network port and easily reroute the monitoring network flow to other QNAP NAS network ports, optimizing the read/write performance for NAS and NVR traffic.

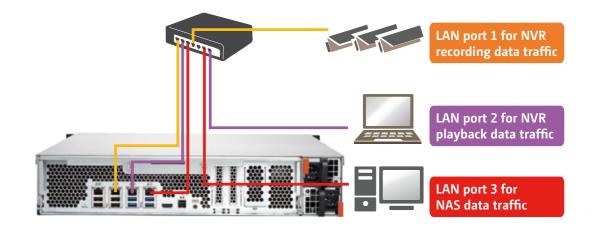

TVS-ECx80U-SAS TVS-ECx80U-SAS Series

#### Quickly Build a Professional Surveillance System in 3 Easy Steps

#### 1. Choose where Surveillance Station recordings are saved.

During the initial setup of Surveillance Station, designate a location to save Surveillance Station recordings. QNAP advises a dedicated storage pool for recordings.

We recommend using hard drives specifically designed for NVR/surveillance purposes. Please refer to www.qnap.com for the compatibility

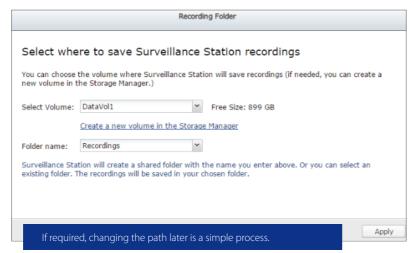

#### 2. Set up the cameras

Complete the camera installation and confirm the cameras are on the same LAN, click "Add" and Surveillance Station will search for available cameras.

In addition to IP cameras, USB cameras are supported by installing the QUSBCam app. Using USB cameras is an inexpensive way to extend surveillance coverage offering a huge array of camera form factors for suitable for a wide array of deployment sco

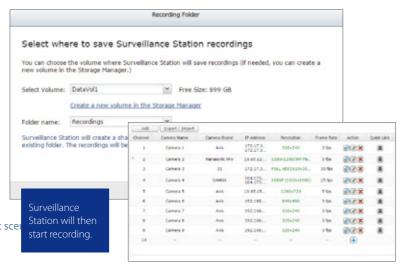

#### 3. Start monitoring or playback.

There are several ways to playback recordings or to monitor cameras with QNAP surveillance solutions. Click "Playback" or "Monitor" in Surveillance Station, or use the Vmobile App or QvPC to monitor the camera feeds.

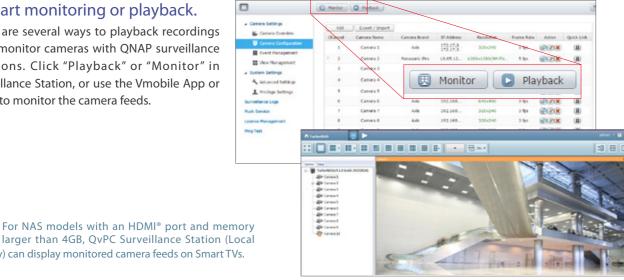

larger than 4GB, QvPC Surveillance Station (Local Display) can display monitored camera feeds on Smart TVs.

f you are using a PC or Mac, please install the client utility first. Click "Monitor" or "Playback" and the wizard will show up to guide you through the installation process. Clients are able to log into different surveillance stations to monitor their subset of cameras.

#### Never miss any recordings

#### Playback path management

Following a configuration change of the recording location, Surveillance Station 5.1 will automatically register the old recordings path in the Playback Path list. With this feature, Surveillance Station 5.1 maintains all recordings are readily available for convenient playback.

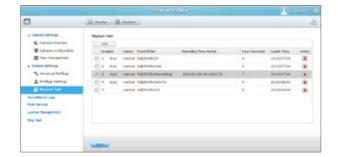

#### Automatically configuration updating

Surveillance Station 5.1 with a double video space usage threshold default settings, will not let you save images remaining space is less than 5%, or image space than 1TB. If you construct more than 1TB hard disk space for image storage monitoring, it is recommended to adjust the video size of the space and you can use the larger storage space.

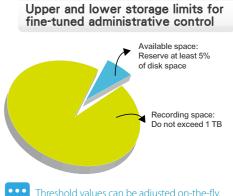

#### Threshold values can be adjusted on-the-fly.

### Flexible monitoring modes

#### Diverse layout choices for playback and monitoring

Surveillance Station 5.1 supports various monitoring modes to display 1, 2, 3, 4, 6, 8, 9, 10, 12, 16, 20, 25, 36, 49 and 64 channels on a single screen. Choose to display each channel sequentially, or use dual displays for a wider view.

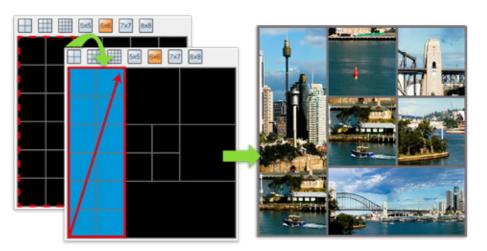

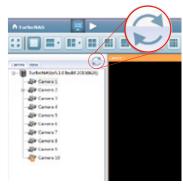

Click "Refresh" to view the diusted lavout.

#### Playback speed control with the shuttle bar

With the speed-control shuttle bar, users are able to fast forward and rewind playback by dragging the bar to find the desired capture quickly.

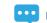

Preview recordings using timeline

You can move the mouse cursor over the timeline to preview video thumbnails to quickly identify and search for events. No need to play the video from the start and wait.

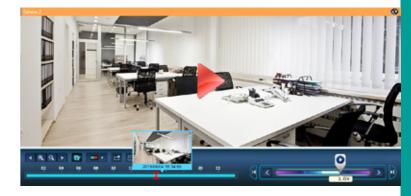

#### Virtual camera

Very high-resolution cameras often lose details in playback display of huge coverage areas, presenting a problem for surveillance users. Using virtual camera technology, users are able to focus on defined sub-areas within the area captured. Virtual cameras do not require additional licenses, making them ideal for deployment in areas requiring expansive coverage.

#### PTZ control (Pan/Tilt/Zoom)

Directly adjust the vertical tilt, left/right panning angles, and zoom on cameras with compatible PTZ (Pan/Tilt/Zoom) functions. The "Click Go" PTZ control feature greatly enhances the convenience of remote surveillance.

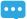

The support of digital watermarking assists in verifying the authenticity of exported videos and snapshots by showing the exact recording date & time, camera name, and QNAP NAS model name, making it essential when videos are needed as verifiable evidence.

#### **Qdewarp and ROI**

#### **QNAP Qdewarp**

Fisheye lenses are ideal for wide-angle scenes. With dewarping technology, users are able view detailed images without distortion. Qdewarp is compatible with every fisheye camera that QNAP supports, and enables users to de-warp images at any time point in a recording. Qdewarp supports real-time monitoring and recording playback, ensuring there are no blind spots.

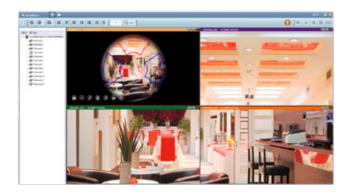

#### Region of Interest

The 4K era is upon us and a huge number of cameras on the market now support 4K HD images. The ROI function is excellent for high definition cameras and enables users to freely enlarge, adjust, or move the region of interest on any recording channel. Surveillance Station 5.1 retains ROI settings for each session so it is ready at the next log in.

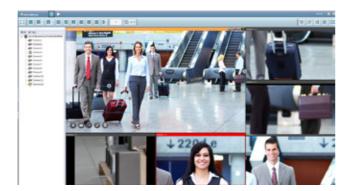

#### Immediate alerts for events

#### Set alert and notifications

When cameras detect motion or alerts are triggered, Surveillance Station will automatically send notifications to up to 5 email addresses.

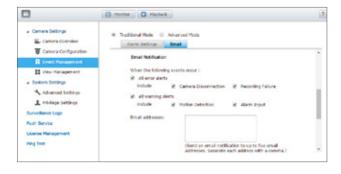

#### Digital floor plan for camera locations

Uploading a floor plan to Surveillance Station enables users to map out where cameras are located. Based on alarm settings, the camera icons will then alert users to assist in decision making for appropriate action to be taken.

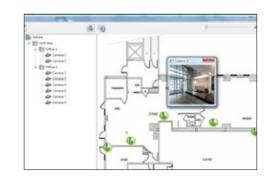

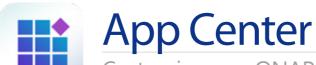

Customize your QNAP NAS for endless possibilities

Extend the functionality of your QNAP NAS to enrich your work and home life. QTS App Center provides various install-on-demand apps for you to enjoy more applications and to increase the total value of the NAS.

#### Powerful and, rich-incontent

The App Center provides more than 100 add-on apps, including backup/ sync, business, content management, communications, developer tools, download, entertainment, surveillance and utilities.

### 1-click Install on demand

Find what you need and install it immediately with just one click.

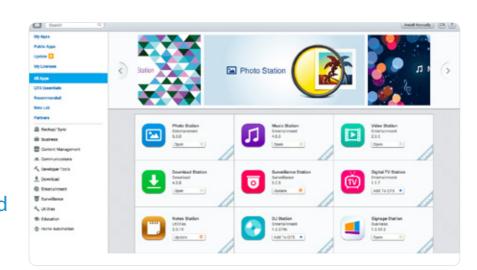

#### Upgrade reminder

Once your installed apps have upgrade version, an upgrade reminder will show on the QTS desktop to help keep your NAS applications up-to-date.

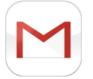

# **Gmail Backup 1.2**

A hassle-free way to back up data on PC

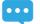

Available for Windows

Gmail backup supports Oauth 2 authentication for individual or domain account mail backup and migration. Now you can seperate attachment files from backup mails, this allows user to easily access or search mail attachments and prepare for future archiving plan.

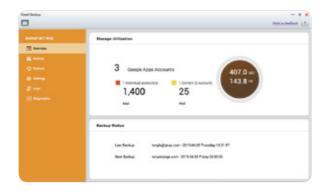

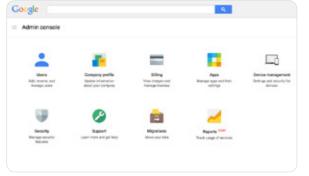

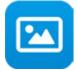

# **Photo Station 5**

Record the precious moments in your life

QTS Photo Station helps you archive, easily manage, and share your precious memories. The Photo Station functions as your private photo hub while safeguarding your memories with the very highest levels of protection.

#### Switch between Gallery and Management

Switch between Gallery and Management mode to view and organize your photos easily. Photo Station provides three quick configuration menus to adjust the look and feel of how your photos are displayed.

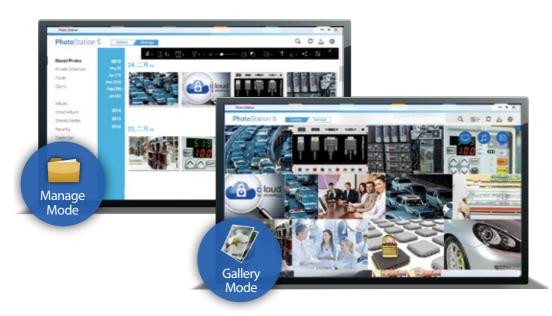

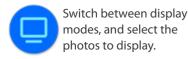

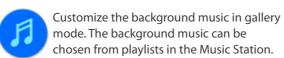

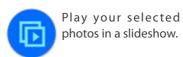

# Centrally manage all your pictures on your NAS

Whether you upload your photos directly, or by synchronizing with the Qsync utility, using Photo Station to manage your photos (including very high-resolution photos) from multiple sources is a very effective way to organize massive volumes of photos.

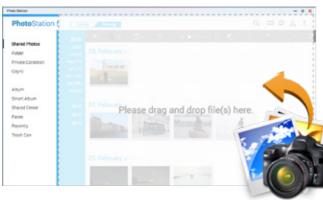

### Create photo albums and smart albums

Create a virtual album and add photos to the album without moving the physical files. Alternatively, create a smart album that automatically searches and adds photos that match the search criteria such as Today in history, a specific period, or tags. Creating a smart album with a specific period is an easy way to keep a record of your travels.

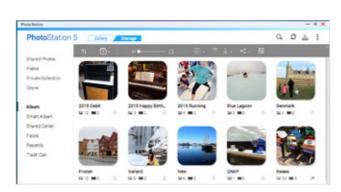

# D

# Video Station 2.3

Entertainment beyond the limits of devices and languages

Video Station is your personal entertainment library that can organize and play your videos providing greater convenience in searching for covers and subtitles online; and streaming via DLNA, Airplay, and Chromecast.

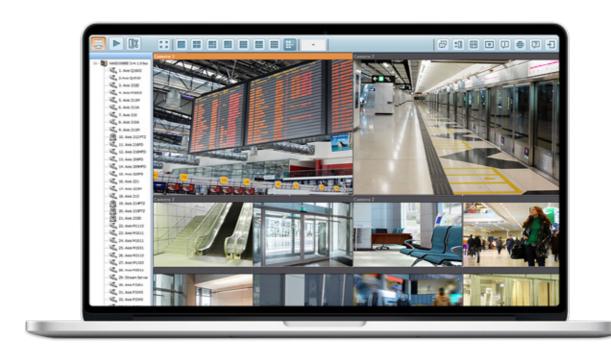

#### Dedicated video website

Video Station features an excellent platform for you to create your personal video website. All of the videos on the QNAP NAS can get categorized by Video Station and converted into different resolutions and universal formats for smooth viewing across any network bandwidth or any device.

### Easy video categorizing

You can set up video categories including movie, TV series, home video, and music video then create smart collections in terms of category, label, ratings, and more. The smart collection folder will gather similar videos for better management and to make it easier and faster to find videos you want to watch.

#### Community website interaction

It's easy to share videos with Video Station. Share your exclusive videos via email; on social networks like Facebook, Google+, and Twitter; or give sharing links to friends and relatives. Best of all, you can bind a Facebook account to share your collections with friends without them needing to have an account on your NAS.

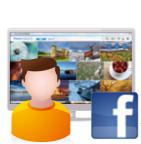

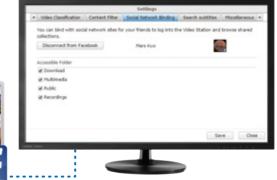

# Mobile Apps & Utilities

Conveniently access your QNAP NAS with mobile devices

In the digital age, mobile devices have become a popular choice for Internet and NAS access. For various mobile user scenarios, QNAP has introduced a list of mobile Apps to help users access their NAS with their mobile phone.

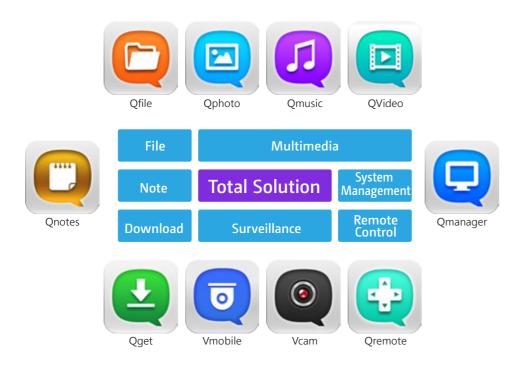

### Automatically update photos from your smart phones in your trip

In your trip, photos on your mobile device can be automatically uploaded to your NAS, allowing you to focus on your photos instead of worrying about running out of space.

#### Easily share large files with friends and families

Sharing huge files is extremely easy with QNAP mobile apps. Share them whenever and wherever you want.

### Browse files stored on your NAS

Access your multimedia (photos, videos and music) and office documents (Word, PDF, or Excel) stored on your NAS using your mobile phone.

# Manage services on your NAS with ease

Check the status of your NAS or enable/disable NAS application services remotely using your phone.

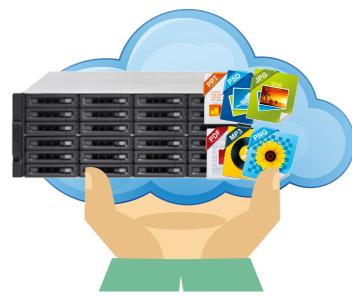

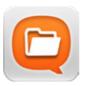

# Ofile 2.0

Access files stored on your NAS remotely using a mobile device

Supports iOS (iPhone and iPad), Android devices (phone and tablet), and Window phones.

#### Versatile and real-time file management

Remotely upload/download, share, manage and stream files from a QNAP NAS and synchronize between the NAS and your mobile device.

#### Remote file access

The file thumbnails help you easily identify file types at a glance, allowing you to spot music, videos and photos rapidly.

You can stream multimedia files and play them on your mobile phone, turning it into a mobile media player.

### Efficient storage use for your mobile phone

Download documents to your mobile devices for offline reading, manually or automatically back up photos and music stored on your mobile phone to your QNAP NAS.

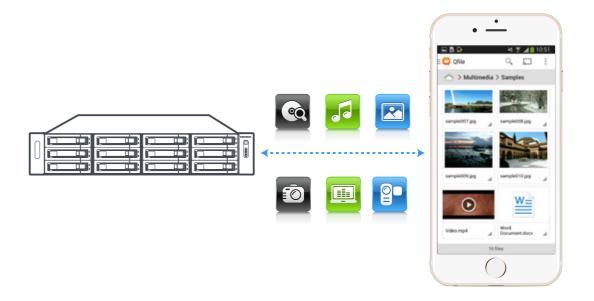

### Folder and file sharing

Create download links for shared folders or files to share via email, SMS or mobile apps, or email the files as attachment.

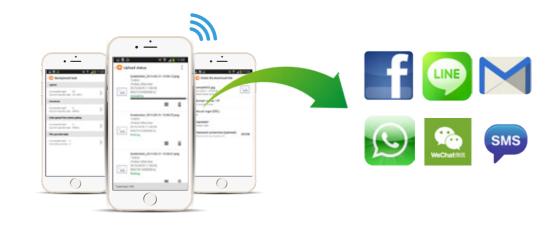

#### **Using Qfile**

Tap "+" to add a NAS.

Qfile will search for a QNAP NAS on your LAN. Tap on one of the NAS to add it.

Tap "Add NAS manually" If you are not at your home.

Qfile will save your login details after you successfully log in to a NAS the first time, and you don't need to enter login details later.

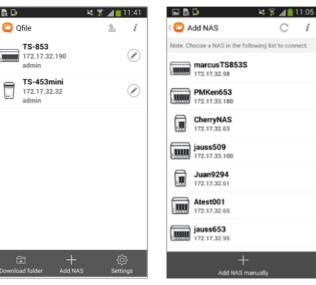

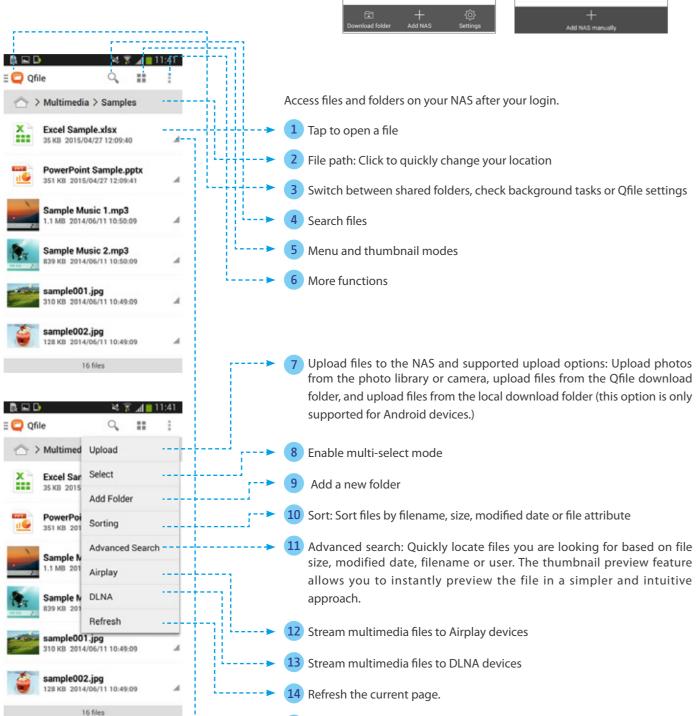

15 Show available actions for the selected file.

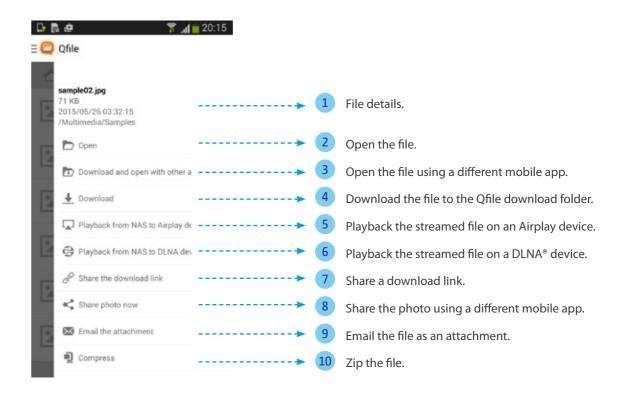

#### Three file sharing methods:

- 1. Directly share photos you are browsing on social networks using apps such as Line or Facebook (as the below figure.)
- 2. Share files as email attachments.
- 3. Create download links. To share a huge file, you can create a download link in Qfile and share that download link on social network sites, in an email, or SMS message. The recipient will be able to directly download the shared file using that link you provide.

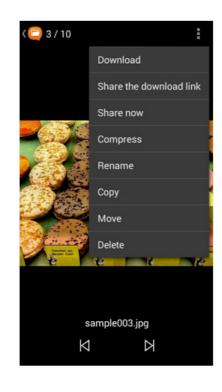

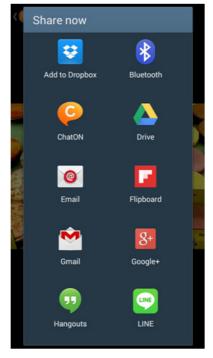

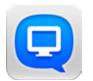

# Qmanager 2.0

Remotely manage and monitor your QNAP NAS

Supports iOS (iPhone and iPad), Android devices (phone and tablet), and Window phones.

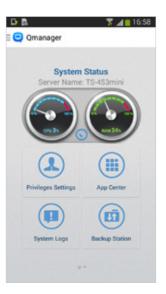

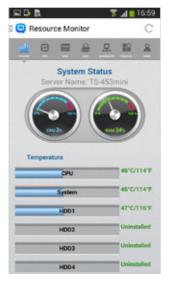

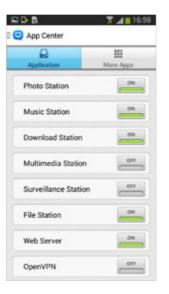

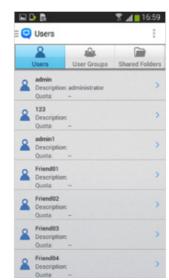

### Manage your private cloud

Monitor your system information, check backup tasks and system events and manage services.

### Manage system services

Get up to date about system status. Remotely pause/run backup tasks and enable/disable application services or third-party Apps.

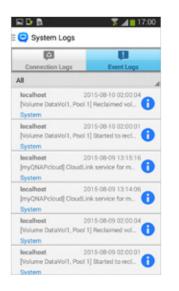

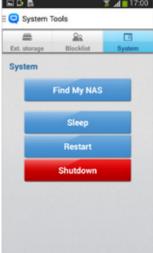

# Manage users and shared folder privileges

Check the user, user group and shared folder status. The intuitive interface helps to improve your management efficiency.

### Manage download/backup tasks

Check the backup task information and run existing backup.

#### Monitor system status

Review system and connection records, restart or shutdown your QNAP NAS remotely, identify the location of your NAS, wake up your NAS via WOL, and safely reject external devices.

#### **Push notification**

Check system events and real-time updates and receive important push notifications on your mobile phone.

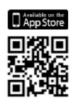

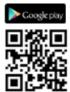

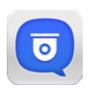

# Vmobile 2.0

Professional mobile surveillance App

Supports iOS (iPhone and iPad), Android devices (phone and tablet), and Window phones.

#### Mobile surveillance

Access surveillance system to manage and monitor IP cameras anytime, anywhere.

# Profile management

Create multiple profiles with different sets of VioStor NVR/QNAP NAS and IP cameras, and efficiently switch between different monitoring views from the profile list.

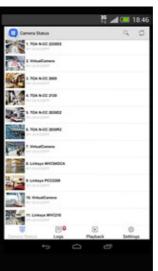

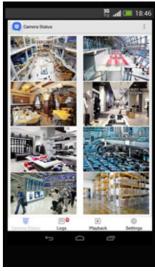

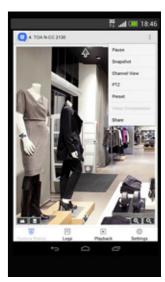

# PTZ control and preset position control

The PTZ (Pan/Tile/Zoom) cameras can be controlled directly on mobile devices. It's easy to adjust the monitoring angles and preset monitoring position.

#### **Event notification**

When an event occurs, Vmobile can notify by ringtone, push notifications, or vibration to alert you immediately.

# Recording playback

After you receive event notifications, you can tap the event logs to directly play them and to see the incident for yourself.

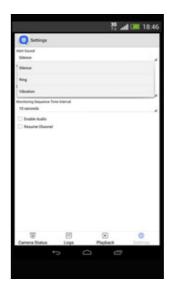

# Low bandwidth mode

If you have a slow Internet connection, you can select a stream optimized for low bandwidth to provide smoother video playback. The quality of the video recording will not be affected.

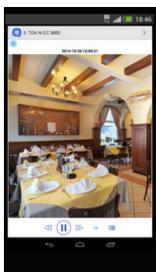

### Video playback

Slide on the timeline to conveniently play back recorded videos. You can also choose to play back alarm events only for quick review.

# Quick search by date and time

Search a specific video section by date and time, quickly and precisely.

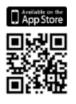

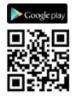

# **Computer Utilities**

**Boosting your Productivity** 

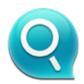

# **Qfinder**

Search, connect and set up your QNAP NAS

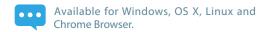

Qfinder is a utility to quickly find, access and set up the QNAP NAS over a LAN. Install Qfinder on your computer, open it, and double click your QNAP NAS name, and the login page is ready for you.

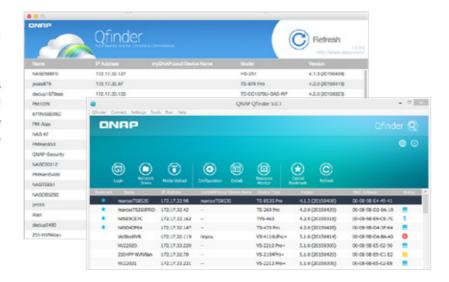

#### Chromebook-ready

If you're finding it difficult to connect your NAS to a Chromebook, Qfinder for Chrome allows you to quickly find and connect to a QNAP NAS over LAN. Just download Qfinder from the Chrome Web Store and enjoy easy access to your QNAP NAS now.

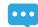

Qfinder for Chrome is for Chromebooks & Chrome only.

### Easily access the NAS by Storage Plug & Connect

The Windows version of Qfinder provides a convenient way to connect to QNAP NAS and map a network drive or a virtual disk. By creating a shared folder on the QNAP NAS and mapping it as a network drive, you can use it as an additional drive and store files on it as it is a local drive of the computer.

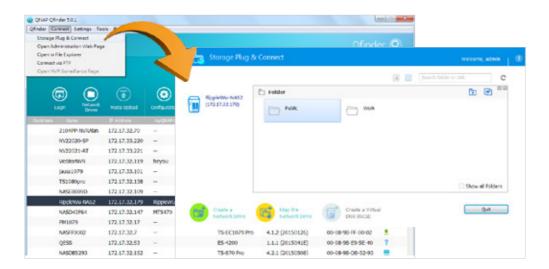

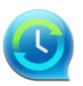

# NetBak Replicator

A hassle-free way to back up data on PC

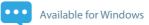

The QNAP NetBak Replicator is free for anyone with a QNAP NAS and helps you easily back up files from Windows PC - entire disk drives, documents, pictures, music, videos, fonts, emails, and more - to the QNAP NAS. The operation is very simple. You can set up the backup task in just a few clicks using NetBak Replicator by the setting real-time synchronization, scheduled backup and auto-backup from multiple PCs to the QNAP NAS. NetBak Replicator also supports backing up to a remote server via FTP and WebDAV through the Internet. Imagine that you can backup new photos whenever on vacation. Even you are away from home, the convenient backup supports your memories.

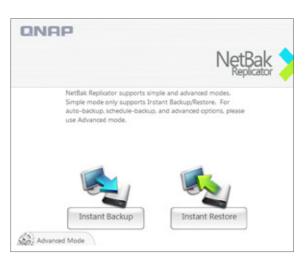

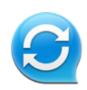

# **Qsync**

Sync Files Anytime and Everywhere

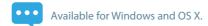

Qsync is a useful tool to synchronize files across multiple computers and supports Windows and Mac. It creates a specific "Qsync folder" in your devices that you can simply drop files in, and synchronizes the files to all your devices linked to the QNAP NAS. For more information, refer to the Qsync Center Station 2.0 section in this catalog.

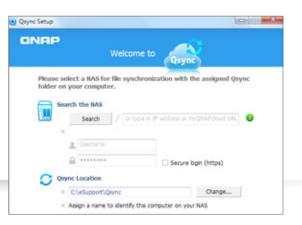

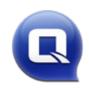

# vSphere Client plug-in

Manage QNAP NAS within vSphere Client

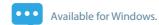

QNAP NAS supports vSphere Client Plug-in that allows managing VMware datastores on the NAS directly from the vSphere client console. In a large-scale server virtualization environment, management is centralized and straightforward. Administrators can easily control the status of the QNAP NAS and datastores and create additional datastores to multiple ESXi hosts in just a few clicks.

TVS-ECx80U-SAS TVS-ECx80U-SAS Series

# Hardware Introduction

The TVS-ECx80U-SAS Turbo vNAS series is ideal for deployment in the data center for building hybrid cloud storage. This Turbo vNAS series offers advantages in hardware design and reduced price, bringing a breakthrough level of price/performance.

#### Inte® Xeon® E3-1246 v3 3.5GHz

The TVS-ECx80U-SAS series is powered by a quad-core Intel® Xeon® E3-1246 v3 3.5 GHz processor or above, providing 12-bay, 16-bay, 24-bay and 15-bay (hybrid) storage capacity. It delivers superior performance with up to 3,800 MB/s throughput & 260,000 IOPS. The mSATA modules can further enhance NAS performance for IOPS-demanding applications.

#### TVS-EC1280U-SAS

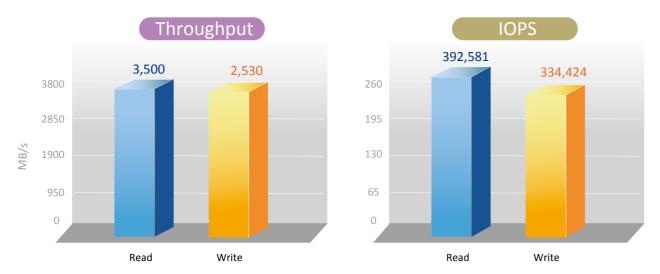

#### **Test Environment:**

2 Client PC: Intel® Core™ i7-2600 CPU, 16GB DDR3 RAM, Windows 7 professional 64-bit, Dual-port Intel X520 10GbE Server Adapter, IOMeter

NAS: Seagate 2.5" SAS 12Gbps ST200FM0053 with RAID 5 configuration, QNAP LAN-10G2T-D dual-port 10GBase-T network adapter\*2 Tested in QNAP Lab. Figures could vary by environment.

#### SSD cache acceleration

The TVS-ECx80U-SAS series supports SSD caching options (including two internal mSATA modules) to improve the overall workflow of IOPS-demanding applications such as virtualization and data center deployment. The SSD caching can be easily utilized and managed with the QTS Storage Manager. The SSD cache adopts the Read Cache with Write Through algorithm and can greatly improve random read performance and ensure data security.

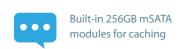

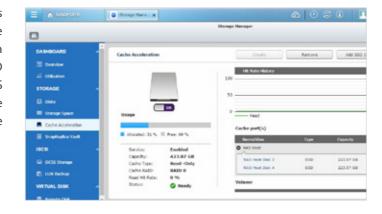

# 40GbE Ready

#### QNAP and Mellanox provide the most cost-effective compute and storage **Ethernet Interconnect Solution**

TVS-ECx80U-SAS-RP with ConnectX3 Pro hardware offload engines to Overlay Networks ("Tunneling"), provide the highest performing and most flexible interconnect solution for PCI Express Gen3 servers used in public and private clouds, enterprise data centers, and high performance computing.

Public and private cloud clustered databases, parallel processing, transactional services, and high-performance embedded I/O applications will achieve significant performance improvements resulting in reduced completion time and lower cost per operation.

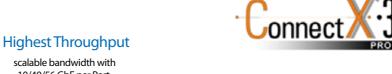

#### **Lowest Latency**

end-to-end latency <1us

10/40/56 GbE per Port

#### Virtualization

eSwitch and SR-IOV to improve VM performance

#### **Overlay Networks**

hardware offload of VXLAN/NVGRE to reduce CPU overhead

# ConnectX·J

LAN-10G2SF-MLX-U Dual SFP+ LAN-40G2SF-MLX-U Dual OSFP+

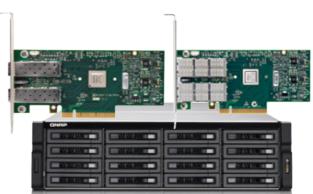

#### **RDMA** over Ethernet

RoCE to accelerate application execution

#### **Data Center Bridging**

future proofs the network

#### Convergence

hardware based isolation, security and QoS

#### Virtual Protocol Interconnect

VPI enables seamless operation over any converged network

## Building a fast storage network is the WAY TO GO

- 56GbE for storage network, 40GbE to the existing network
- Improved isolation (much easier to troubleshoot)
- Low latency (core switches are slow, typically store & forward)

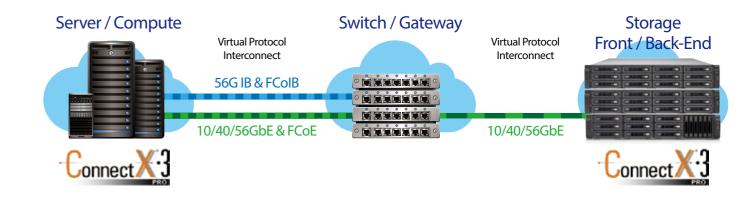

TVS-ECx80U-SAS TVS-ECx80U-SAS Series

# **10GbE Application**

#### **10GbE NAS Solution**

A 10GbE (10 Gigabit Ethernet) network is essential for businesses that demand high bandwidth for virtualization and fast backup and restore for an ever-growing amount of data. QNAP's 10GbE Turbo NAS series is an affordable and reliable storage solution for deploying a 10GbE environment

# > 10GbE Virtualization Solution

### Powerful storage solution for virtualized data center:

Application and processing requirements constantly evolve heightening the need for higher performance storage. Especially with virtualization of IT resources the need for high performance storage is essential. The Turbo NAS offers class leading

hardware matched with unparalleled 10Gb speed for all the virtualization needs.

The 10Gb speed will increase the agility of data transmission in a virtualized environment intensifying NFS and iSCSI connection performance.

Benefits of QNAP 10GbE Turbo NAS:

- Leverage all the benefits from virtualization technology
- Deploy the virtualization environment with flexibility
- Improve work continuity

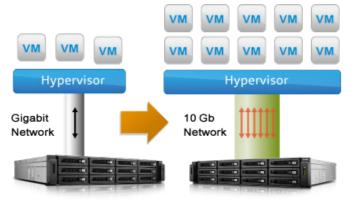

# ➤ Video Editing Solution

# QNAP 10GbE NAS is a good alternative solution of DAS for video studio

Digital film and video production produces volumes of data that require high performance RAID storage with sustainable throughput to balance with the demanding output of video editing. The Turbo NAS fulfills storage and video editing needs with a high-speed 10GbE network interface. Digital videos can be quickly stored and edited on the Turbo NAS directly over the network.

The Turbo NAS supports various network file sharing protocols such as NFS, AFP, and SMB/CIFS, so sharing files among PCs with different operating system is easy. The scalable design of the Turbo NAS allows for the capacity to be expanded on the fly so the Turbo NAS can grow as the business data does.

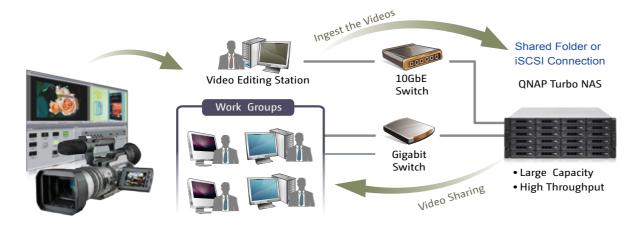

# **QNAP 12Gbps SAS JBOD Expansion Enclosure**

SME (small and medium-sized enterprises) usually will not acquire all storage assets at once. Instead, they need a flexible storage system which provides high scalability and capability of agile data migration to efficiently handle the unpredictable and explosive growth of storage in business-critical environments.

# ≥ QNAP scale-up solutions

With QTS storage management coupled with the scale-up solution, businesses can balance the costs and benefits when deploying storage systems for big data storage.

QNAP Turbo NAS business series supports QNAP RAID expansion enclosures to expand the total storage of over 700TB raw

The RAID expansion enclosures support Missing Mode protection to well protect the data.

Available maximum raw capacity is varied by NAS models.

# QNAP 12Gbps SAS Expansion Enclosure

The QNAP REXP-1220/1620 expansion enclosure is designed for expanding the storage space on a Turbo NAS by connecting multiple expansion enclosures via high-speed mini SAS cables. This is especially useful for large data applications, such as video surveillance, data archiving, and TV broadcast storage. Featuring a 12 Gbps SAS interface on the chassis, the REXP-1220/1620 ensures fast data passthrough from 12 Gbps SAS-enabled Turbo NAS even when using 6Gbps hard drives.

# > Plug and use

Simply connect a REXP-x20 expansion enclosure to a Turbo NAS and power it on. The Turbo NAS will detect the hard drives in the REXP-x20 as newly installed local drives. The Turbo NAS capacity can be expanded seamlessly by using the powerful QTS Storage Manager.

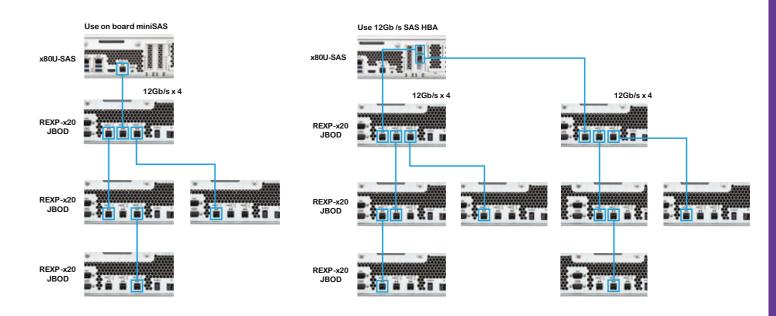

# ≥ Seamless capacity expansion

The TVS-ECx80U-SAS series supports online capacity expansion by cascading multiple QNAP RAID expansion enclosures to meet the needs of growing business data. With the QNAP scale-up solution, total storage capacity can be gradually expanded on demand. It is especially useful for large data applications, such as video surveillance, data archiving, and TV broadcast storage

# Missing mode protection

When the disconnection of a RAID expansion enclosure is detected, the Turbo NAS blocks IO access to protect data. The system can recover from the missing mode to the normal state with data staying intact.

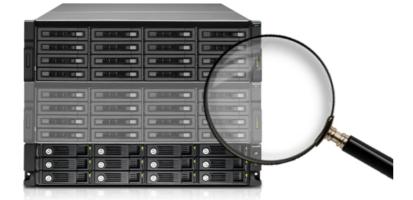

# > Flexible drive type and capacity

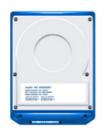

SAS

2.5"/3.5"

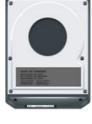

SAS

2.5"/3.5"

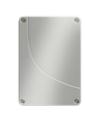

SSD

The REXP-1620/1220 offers high flexibility in hard drive selection. IT administrators can choose enterprise-level SAS HDDs with high performance and high reliability for mission-critical applications, low-cost but high-capacity SATA HDDs for large data archiving, or high-speed and high stability SSDs for I/O-intensive operations.

# The maximum raw storage capacity available by connecting QNAP expasion enclosures:

| Turbo NAS Model                                 | TVS-EC1280U-SAS-RP | TVS-EC1680U-SAS-RP | TVS-EC2480U-SAS-RP | TVS-EC1580U-SAS-RP |
|-------------------------------------------------|--------------------|--------------------|--------------------|--------------------|
| Maximum number of<br>connected<br>REXP-1620U-RP | 8                  | 8                  | 8                  | 8                  |
| Maximum number of hard drives                   | 140                | 144                | 152                | 143                |
| Max. Raw Capacity                               | 1120TB             | 1152TB             | 1216TB             | 1102TB             |

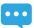

The maximum capacity is calculated by using 8 TB 3.5" HDDs & 1 TB 2.5" HDDs.

# Hardware specification

#### TVS-ECx80U-SAS Series

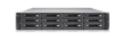

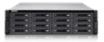

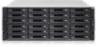

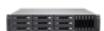

| Model                     | TVS-EC1280U-SAS-RP-16G                                                     | TVS-EC1680U-SAS-RP-16G                                                                                                    | TVS-EC2480U-SAS-RP-16G                                                     | TVS-EC1580MU-SAS-RP-16G                                                                   |  |  |  |  |
|---------------------------|----------------------------------------------------------------------------|----------------------------------------------------------------------------------------------------|----------------------------------------------------------------------------|-------------------------------------------------------------------------------------------|--|--|--|--|
| Model                     | TVS-EC1280U-SAS-RP-8GE                                                     | TVS-EC1680U-SAS-RP-8GE                                                                                                    | TVS-EC2480U-SAS-RP-8GE                                                     | TVS-EC1580MU-SAS-RP-8GE                                                                   |  |  |  |  |
| CPU                       |                                                                            | Intel® Xeon® E3-1246 v3 Family 3.5 GHz Quad Core Processor                                                                                                    |                                                                            |                                                                                           |  |  |  |  |
| Memory (RAM)              |                                                                            | System memory: 16 GB DDR3 RAM / Memory module pre-installed: 8 GB x2 System memory: 8 GB DDR3 ECC RAM / Memory module pre-installed: 4 GB x2 Total memory slots: 4 / Memory expandable up to: 32 GB (8GB x4) |                                                                            |                                                                                           |  |  |  |  |
| USB 2.0/3/0               |                                                                            | 4,                                                                                                    | /4                                                                         |                                                                                           |  |  |  |  |
| Internal Hard Drive       | 12 x 2.5" or 3.5" SAS 12Gbps, SAS/<br>SATA 6Gb/s, 3Gb/s HDDs/SSDs          | 16 x 2.5" or 3.5" SAS 12Gbps, SAS/<br>SATA 6Gb/s, 3Gb/s HDDs/SSDs                                                                                                    | 24 x 2.5" or 3.5" SAS 12Gbps, SAS/<br>SATA 6Gb/s, 3Gb/s HDDs/SSDs          | 9 x 2.5" or 3.5" SAS 12Gbps, SAS/<br>SATA 6Gb/s, 3Gb/s HDDs/SSDs<br>6 x 2.5" SAS/SATA SSD |  |  |  |  |
| Raw Capacity              | 72TB                                                                       | 96TB                                                                                                    | 144TB                                                                      | 60TB                                                                                      |  |  |  |  |
| Interface                 |                                                                            | SAS 12Gb/s SA                                                                                                    | AS/SATA 6Gb/s                                                              |                                                                                           |  |  |  |  |
| 10/100/1000 Mbps          |                                                                            | 4                                                                                                    | 4                                                                          |                                                                                           |  |  |  |  |
| 10Gbps                    |                                                                            | Support (Opt                                                                                                    | tional, Max 4)                                                             |                                                                                           |  |  |  |  |
| PCIe slot                 |                                                                            | 2(1xPCle Gen3x8                                                                                                    | , 1xPCIE Gen2x4)                                                           |                                                                                           |  |  |  |  |
| Internal Cache            |                                                                            | pre-installed 256G                                                                                                    | B mSATA modules                                                            |                                                                                           |  |  |  |  |
| Form Factor               | 2U, Rackmount                                                              | 3U, Rackmount                                                                                                    | 4U, Rackmount                                                              | 2U, Rackmount                                                                             |  |  |  |  |
| Dimensions<br>(DxWxH) mm  | 88 x 442.5 x 530.5                                                         | 130 x 442.5 x 530.5                                                                                                    | 176.15 x 442.5 x 530.5                                                     | 88 x 442.5 x 530.5                                                                        |  |  |  |  |
| Power                     | 400W (Redundant)                                                           | 650W (Redundant)                                                                                                    | 650W (Redundant)                                                           | 400W (Redundant                                                                           |  |  |  |  |
| FAN                       | Smart Fan 4 (6cm 12V DC)                                                   | Smart Fan 4 (8cm 12V DC)                                                                                                    | Smart Fan 4 (8cm 12V DC)                                                   | Smart Fan 4 (6cm 12V DC)                                                                  |  |  |  |  |
| Weight (Net/ Gross)<br>kg | 14.18 kg/ 31.26 lb<br>21.41 kg/ 47.20 lb                                   | 18.3 kg/40.34 lb<br>24.18 kg/ 53.30 lb                                                                                                    | 23.08 kg/50.88 lb<br>28.56 kg/ 62.96 lb                                    | 14.18 kg/ 31.26 lb<br>21.41 kg/ 47.20 lb                                                  |  |  |  |  |
| Noise *                   | Sound Level (dB) Sound<br>pressure (LpAm) (bystander<br>position): 55.3 dB | Sound Level (dB) Sound<br>pressure (LpAm) (bystander<br>position): 40.1 dB                                                                                                    | Sound Level (dB) Sound<br>pressure (LpAm) (bystander<br>position): 48.3 dB | Sound Level (dB) Sound<br>pressure (LpAm) (bystander<br>position): 55.3 dB                |  |  |  |  |
| Power<br>Consumption *    | Sleep mode: 111.26<br>In Operation: 178.65 W                               | Sleep mode: 136.57<br>In Operation: 212.51 W                                                                                                    | Sleep mode: 144.82<br>In Operation: 351.21 W                               | Sleep mode: 130.72<br>In Operation: 250.21 W                                              |  |  |  |  |
|                           |                                                                            |                                                                                                    |                                                                            |                                                                                           |  |  |  |  |

<sup>\*</sup> With full HITACHI HUS724020ALA640 hard drive installed

#### TS-ECx80U-RP Series

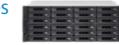

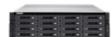

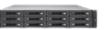

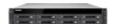

| Model                                                         | TS-EC2480U-RP                                    | TS-EC1680U-RP    | TS-EC1280U-RP    | TS-EC880U-RP    |
|---------------------------------------------------------------|--------------------------------------------------|------------------|------------------|-----------------|
|                                                               | TS-EC2480U-RP-4G                                 | TS-EC1680U-RP-4G | TS-EC1280U-RP-4G | TS-EC880U-RP-4G |
| CPU                                                           | Intel® Xeon® E3 Quad-Core 3.4GHz                 |                  |                  |                 |
| Memory                                                        | 4GB DDR3 ECC (max 32GB)<br>4GB NON ECC(max 32GB) |                  |                  |                 |
| Drive                                                         | 24 x 3.5" / 2.5"                                 | 16 x 3.5" / 2.5" | 12 x 3.5" / 2.5" | 8 x 3.5" / 2.5" |
| Drive Type                                                    | SATA 6Gb/s & 3Gb/s, hot swappable                |                  |                  |                 |
| LAN Port                                                      | 4 x GbE (max 8 x GbE or 4 x 10GbE + 4 x GbE)     |                  |                  |                 |
| PCI-E Slot                                                    | 2                                                |                  |                  |                 |
| HDMI / USB 3.0 /<br>USB 2.0 / eSATA                           | 1/4/4/0                                          |                  |                  |                 |
| Users / Groups / Shared Folders                               | 4096 / 512 / 512                                 |                  |                  |                 |
| Max Concurrent Connections (CIFS)                             | 1500                                             |                  |                  |                 |
| Max IP Cameras                                                | Default 8 / Max 80 (optional)                    |                  |                  |                 |
| QNAP Expansion Enclosure                                      | Max 8 REXP-1600U-RP / REXP-1200U-RP              |                  |                  |                 |
| SSD Cache                                                     | ✓                                                |                  |                  |                 |
| Hardware Transcoding                                          | ✓                                                |                  |                  |                 |
| Virtualizatio Station                                         | ✓                                                |                  |                  |                 |
| * Design and specifications are subject to change without not | ice                                              |                  |                  |                 |

\* Design and specifications are subject to change without notice

TVS-ECx80U-SAS TVS-ECx80U-SAS Series

# > JBOD Hardware specification

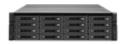

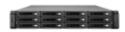

| Model                              | REXP-1620U-RP                                                                                                    | REXP-1220U-RP       |  |
|------------------------------------|----------------------------------------------------------------------------------------------------|---------------------|--|
| Form Factor                        | 3U rack mount                                                                                                    | 2U rack mount       |  |
| Host Interface                     | Three SAS 12Gbps 4x wide port                                                                                                    |                     |  |
| LED Indicators                     | Front panel: Status, fault, system over heat, fan error<br>Rear panel: SAS link, SAS error, enclosure ID                                                                                                    |                     |  |
| Dimensions (DxWxH) mm              | 130x 442.4 x 528.3 mm                                                                                                    | 88 x 439x 520 mm    |  |
| Weight (Net/ Gross) kg             | 18.14 kg / 25.92 kg                                                                                                    | 18.14 kg / 25.92 kg |  |
| Max. number of HDDs/SSDs supported | 16                                                                                                    | 12                  |  |
| Hard Drive Type                    | 3.5" SAS/SATA 12/6Gb/s, SAS/SATA 3Gb/s hard drive or 2.5" SAS/SATA SSD                                                                                                    |                     |  |
| Temperature                        | 0-40°C                                                                                                    |                     |  |
| Humidity                           | 5~95% RH non-condensing, wet bulb: 27°C.                                                                                                    |                     |  |
| Power Supply Specification         | Redundant/ Hot Swap ATX Power Supply, 650W, 90-240Vac~, 50-60Hz                                                                                                    |                     |  |
| Management                         | Managed via QNAP QTS OS  1. Supports disk S.M.A.R.T. information  2. RAID expansion enclosure identifier  3. Locate RAID expansion enclosures  4. Locate hard disks on RAID expansion enclosure  5. Smart fan control by detecting system and hard drive temperature  6. In-band SAS firmware update |                     |  |

Design and specifications are subject to change without notice.

# Accessory

| 7 (         |     | · <i>y</i>          |                                                                              |
|-------------|-----|---------------------|------------------------------------------------------------------------------|
| Category    |     | Order P/N           | Description                                                                  |
| SAS Card    | A n | SAS-12G2E           | Dual-wide-port storage<br>expansion card, SAS 12Gbps                         |
| Rail kit    |     | RAIL-A01-35         | A01 series (Chassis) rail kit,<br>max. load 35 kg                            |
|             | -   | RAIL-A02-70         | A02 series (chassis) rail kit,<br>max. load 90kg(For TVS-<br>EC2480U-SAS-RP) |
| mSATA Flash | 0   | FLASH-256GB-MSATA   | 128GB mSATA Flash module x 2                                                 |
| RAM         |     | RAM-4GDR3-LD-1600   | 4GB DDR3 RAM, 1600MHz,<br>Long-DIMM                                          |
|             |     | RAM-8GDR3-LD-1600   | 8GB DDR3 RAM, 1600MHz,<br>Long-DIMM                                          |
|             |     | RAM-4GDR3EC-LD-1600 | 4GB DDR3-1600 ECC LONG-<br>DIMM RAM Module                                   |
|             |     | RAM-8GDR3EC-LD-1600 | 8GB DDR3-1600 ECC LONG-<br>DIMM RAM Module                                   |
| Cable       | 9   | CAB-SAS10M-8644     | MiniSAS external (SFF-8644 to<br>SFF-8644), 1.0m                             |
|             | 9   | CAB-SAS05M-8644     | MiniSAS external (SFF-8644 to<br>SFF-8644), 0.5m                             |

All specifications are subject to change without notice. For more information, please go to www.qnap.com

# > 10GbE LAN card compatibility list

|          |      |                    | 10GBASE-T Interface                                                                            |
|----------|------|--------------------|------------------------------------------------------------------------------------------------|
| Category |      | Order P/N          | Description                                                                                    |
| QNAP     |      | LAN-10G2T-U        | Dual-port 10 GbE network expansion card for rack mount model, low-profile bracket, cat6A cable |
| Emulex   | - BE | Oce11102-NT        | Dual-port 10GbE network expansion card for rackmount models, cat6A cable                       |
| Intel    | 350  | X520-T2 (E10G42BT) | Dual-port 10GbE network expansion card for tower models, desktop bracket, cat6A cable          |

|          |                      | SFP+ OPTIC Interface                              |
|----------|----------------------|---------------------------------------------------|
| Category | Order P/N            | Description                                       |
| QNAP     | LAN-10G2SF-MLX-U     | Dual-port 10 Gigabit network adapter              |
| Emulex   | OCe11102-NM          | Dual-port 10 Gigabit network adapter, short range |
|          | OCe11102-IM          |                                                   |
| Intel    | X520-SR2 (10G42BFSR) | optical cable                                     |

|          |             |                       | SFP+ DAC (Direct Attach Copper) Interface         |
|----------|-------------|-----------------------|---------------------------------------------------|
| Category |             | Order P/N             | Description                                       |
| Emulex   | OCe11102-NX |                       |                                                   |
|          | -           | OCe11102-IX           | Dual port 10 Gigabit network adapter, SFP+ direct |
| Intel    |             | X520-DA2 (E10G42BTDA) | attach copper cable                               |

# .... LAN-40G2SF-MLX-U Dual Port QSFP 40 Gigabit network adapter

# Software specification

# Operating System • QTS 4.2 (embedded Linux)

#### Supported Clients

- Windows 7 (32/64-bit), Windows 8 (32/64-bit), Windows Server 2003/2008 R2/2012/2012R2
- · Apple Mac OS X

#### Supported Browsers

- · Mozilla Firefox 8+

#### Multilingual Support

 Chinese (Traditional & Simplified), Czech, Danish, Dutch, English, Finnish, French, German, Greek, Hungarian, Italian, Japanese, Korean, Norwegian

#### File System

- External Hard Drive: EXT3, EXT4, NTFS, FAT32, HFS+

- TCP/IP (IPv4 & IPv6: Dual Stack)
   Quad Gigabit NICs with jumbo frame (failover, multi-
- IP settings, port trunking/NIC teaming)

  Service binding based on network interf

  Squid Proxy server

- DHCP client, DHCP serve
- SFTP. TFTP. HTTP(S), Telnet. SSH, iSCSI, SNMP, SMTP.

#### Security

- Network access protection with auto-blocking: SSH, Telnet, HTTP(S), FTP, CIFS/SMB, AFP
- CIES host access control for shared folders
- FIPS 140-2 validated AES 256-bit volume-based data
- AES 256-bit external drive encryption\*
- Instant alert via E-mail, SMS, beep, push service, and ICD panel\*\*
- 2-step verification
   SomeThe data encryption functions may not available in accordance with the legislative restrictions of some

#### Storage Management

- ONAP flexible Volume/LUN with thin provisioning
- RAID 0,1, 5, 6, 10, + hot spare

- -Support Volume/LUN snapshot\* -Snapshot manager
- -Snapshot vault\*
- Snapshot Agent for Windows VSS and VMware Online volume expansion

- SMART data migration
- Storage expansion
  JBOD enclosure roaming
- SSD read-only/read-write cache
- · RAID recovery

#### Power Management

- · Scheduled power on/off

#### Access Right Management

- Import/export users
- Local user access control for CIFS, AFP, FTP, and
- Application access control for Photo Station, Music
- Station, Video Station, and Multimedia Statio
- Subfolder permissions support for CIFS/SMB, AFP,

#### myQNAPcloud Service

- Private cloud storage and sharing with myQNAPcloud
- Free host name registration (DDNS)

- Cloudlink for remote access without complicated
- myQNAPcloud connect for easy VPN connection
- (Windows VPN utility)

- Syncs files among multiple devices with SSL support Selective synchronization for syncing specific folders
- · Share team folder as a file center for team
- collaboration (Maximum sync tasks: 32)

  Shares files by links via emaile-mail Policy settings for conflicted files and file type filter

- Unified privilege management
- Support central configuration mode
- Support remote erase / restore
- Supports Windows & Mac OS Web Administration

#### Multi-window, multi-tasking based systen

- Smart toolbar and dashboard for neat system status
- display on system status

- SNMP (v2 & v3)
- AFP, and File Station
- Automatic Cleanup File Type Filter Comprehensive logs (events & connection
- Syslog client/server
  System settings backup and restore
  Restore to factory default
- Mobile app: Qmanager for remote system monitoring

- Advanced folder permission for CIFS/SMB, AFP, FTP Shared folder aggregation (CIFS/SMB)

- FTP over SSL/TLS (Explicit)
- Passive ftp port range control

- File Station Support mount Cloud Drive (such as Google Drive
- Dropbox, Microsoft OneDrive, Amazon Cloud Drive, Yandex Disk and Box)
- Support mount remote shared folder through FTP, WebDAV or Microsoft networking (SMB/CIFS)
- Supported open office document via Office Online oogle Docs or Chrome Extension (Edit Office files i
- Google Docs, Sheets, and Slides)
- Supports ISO Mounting (Up to 256 ISO Files)
  - Supports thumbnail display of multimedia files
    Supportsed sharinge download links and upload links
  - Drag-n-drop Files via Google Chrome and Mozilla
- Photo, music, and video preview and playback with
  - hardware- accelerated transcoding
  - File Compression (ZIP or 7z)
  - Creation of and sending download links for sharing public files with expiration time and password

  - Video seeking support for video playback during on
  - the-fly transcoding
    Support slideshow playback in media viewer Mobile App: Ofile for file browsing and management)

#### **Backup Station**

- Remote replication server (over rsvnc)
- Works as both RTRR server & client with bandwidth
- Backup versioning for RTRR
- Encryption, compression, file filter, and transfer rate
- Encrypted replication between QNAP NAS servers Desktop backup with QNAP NetBak Replicator for
- Windows

  Apple Time Machine backup support
- retrospect, Symantec Backup Exec, etc.

#### Cloud Storage Backup

- · WebDAV-based cloud storage

#### Print Server

- Max. number of printers: 3
- Support for Internet Printing Protoco
   Print job display and management IP-based and domain name-based privilege control

#### Virtualization Station

- Support Virtual Machine (VM) creating to run an operating system such as Windows, Linux, Unix and Android
- Support VM import and export
- Support VM clone
- Support VM backup and restore
- VM console can be displayed via HDMI output QVM

#### HD (HybridDesk) Station 3.0

- Playbacks videos, music, photos on yout TV tv with XBMC xbmc via HDMI hdmi output
- Watch various online contents such as YouTtube
- Flickr, Picasa, Shoutcast, and more, etc. Web browser (Chrome, Firefox) Supports multi-nation keyboard, input and mouse
- Supports QNAP Qremote app and the official KODI 4 new desktop themes
- Support user login permissions
   A variety of applications available such as Skype, Plex,
- Signage Station
- Supports dynamic content includinges videos,
- images, music, and text messages Supports multi- users collaboration Supports searching via keywords,
- · Supports design software iArtist Lite
- Supports account authority manage

- iSCSI (IP SAN)
- Support for LUN mapping & masking

Firefox, IE, Safari)

- Support for MPIO & MC/S iSCSI LUN backup, one-time snapshot, and restoration
- iSCSI connection and management by QNAP Windows Ofinder
- · Virtual disk drive (via iSCSI initiator)

#### · Max No. of virtual disk drives: 8

- Server Virtualization & Clustering Server Virtualization & Clustering
- VMware vSphere (ESXi 5 x)
- vSphere Plug-in

#### ONAP SMI-S provider for Microsoft SCVMM

- Surveillance Station
- rhannels via additional license nurchas
- Online editing to change edit cameras when in live

· Includes 8 free camera licenses, up to 80 camera

- · Playback and speed control by shuttle bar
- · Video preview using on playback timeline Intelligent Vvideo Aanalytics (IVAiva) for advanced
- Surveillance client for Mac

#### Mobile recording app: Vvcam (iOS and Android)

# Notes Station

- A handy Note-taking tool for everywhere you go on your private cloud. Direct and quick backup from Evernote with re-
- editing availability

  Support Google Calendar

  Import/Export PDF file available

- RSS live feed and auto update

- Notes encrypt/decrypt available
- Smart snapshot for version control
   Background task available for multi-tasks users
- Collaborate notes with multi users
- Support graphical editor for note editing Three tiers Note structure for easy organizing
- Support keyword search Collaborate notes with multi users

#### web page content to your note)

- VPN Server ote access: PPTP < L2TP/IPsec & OpenVPN

#### Max number of clients: 30

- VPN Client Supported VPN protocols: PPTP & OpenVPN services
- PPTP Authentication: PAP, CHAP, MS-CHAP, MS-
- PPTP Encryption: None, AES 40/128 bit, AES 256 bit

- Domain Authentication Integration
- Microsoft Active Directory (AD)

AirPlay & Chromecast

Domain users login via CIFS/SMB, AFP, FTP, and File

Streams videos, photos and music from the NAS to Apple TV via Qfile or QAirPlay&Chromecast's web-Streams videos, photos and music from the NAS to TV with a Chromecast dongle via Qfile , Qvideo or

#### QAirPlay&Chromecast's web-based controller

- · More than 100 official and community software
- add-ons (ex: Dropbox, Google Drive Sync, McAfee,
- Photo Station Music Station

NAS to Apple TV via Qfile or QAirPlay's web-based

- DLNA Server
- Digital TV Station

· Ofile: iOS. Android. Windows Phone 8+

- HD Station + XBMC media player + Google Chrome
- Mobile Apps
- Ofile HD: iPad version Qmanager: iOS, Android

#### · Qmusic: iOS, Android · Oremote: iOS. Android Qget: Android Vmobile: iOS, iPad, Android

- PC Utilities · Qfinder: Windows, Mac, Linux
- myONAPrloud Connect: Windows · OGet: Windows Mac Linux

#### · Qsnap: Windows

- Q'center (NAS CMS) Multiple NAS monitoring Utilization history reports
- Monitor NAS behind NAT router with Q' center

Design and specifications are subject to change

# QNAP

# TVS-ECx80U-SAS Turbo vNAS series

12Gbps SAS NAS with 10GbE Ready solution

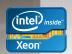

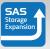

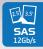

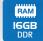

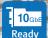

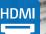

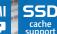

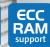

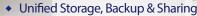

Provides a secure storage solution for data backup, file sharing and virtualization applications via iSCSI, CIFS and NFS, coupled with hardware-accelerated AES-256-bit Full NAS volume encryption for ensured security.

Breakthrough performance

The TVS-ECx80U-SAS series supports 12Gbps SAS hard drives to provide fast data transmission speeds and 10 Gigabit high speed networks by installing a 10GbE network adapter.

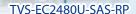

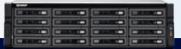

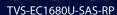

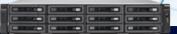

TVS-EC1280U-SAS-RP

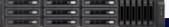

TVS-EC1580MU-SAS-RP

#### QNAP SYSTEMS, INC.

TEL: +886-2-2641-2000 FAX: +886-2-2641-0555 Email: qnapsales@qnap.com Address: 3F, No.22, Zhongxing Rd., Xizhi Dist., New Taipei City, 221, Taiwan

Copyright © 2019 QNAP Systems, Inc. All rights reserved.

QNAP® and other names of QNAP Products are proprietary marks or registered trademarks of QNAP Systems, Inc.

Other products and company names mentioned herein are trademarks of their respective holders.

**Netherlands (Warehouse Services)** 

Email: nlsales@qnap.com TEL: +31(0)107600830

Email: usasales@qnap.com TEL: +1-909-595-2782

Email: cnsales@qnap.com TEL: +86-400-028-0079

Email: indiasales@qnap.com

Email: thsales@qnap.com TEL: +66-2-5415988

Email: desales@gnap.com

Email: jpsales@qnap.com FAX: 03-5901-9736

Email: Frsales@gnap.com

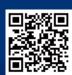

51000-023878-RS 201903 (EN) E